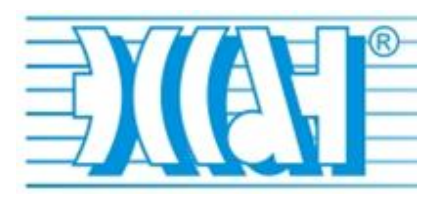

Утверждаю ООО ППК «ЭССАН-лифтэк» г.Новосибирск

Ген. Директор Шоба Е.В.

l Ulobe

« 18 » « ноября » « 2014 г. » Версия № 006

# КОМПЛЕКСЫ ДИСПЕТЧЕРСКОГО КОНТРОЛЯ РАБОТЫ ЛИФТА (КДК)

# БЛОК ЛИФТОВОЙ БЛ-70

# Руководство по эксплуатации АБРМ.465211.071 РЭ

**Новосибирск 2014**

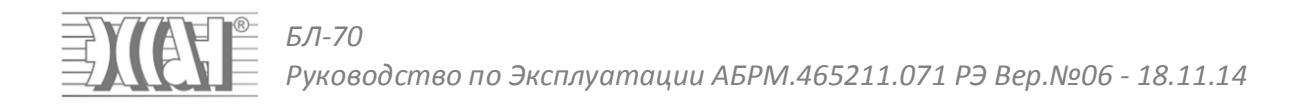

# СОДЕРЖАНИЕ

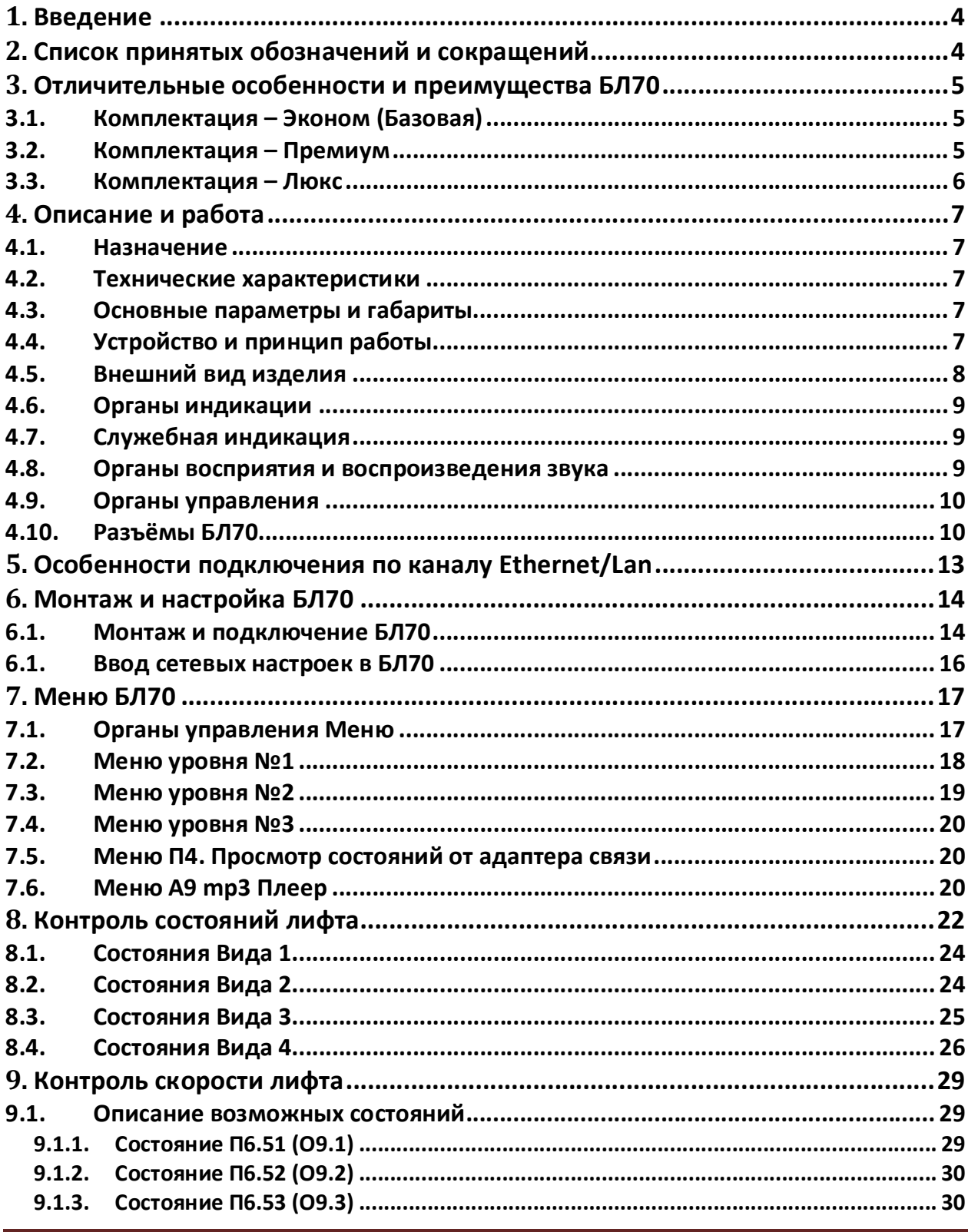

Страница 2

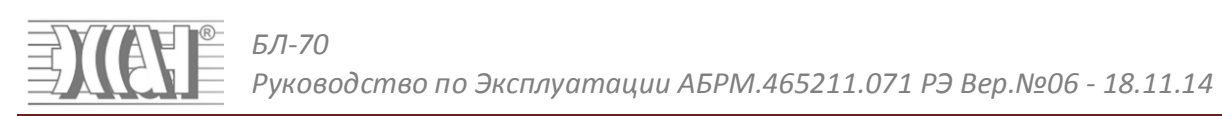

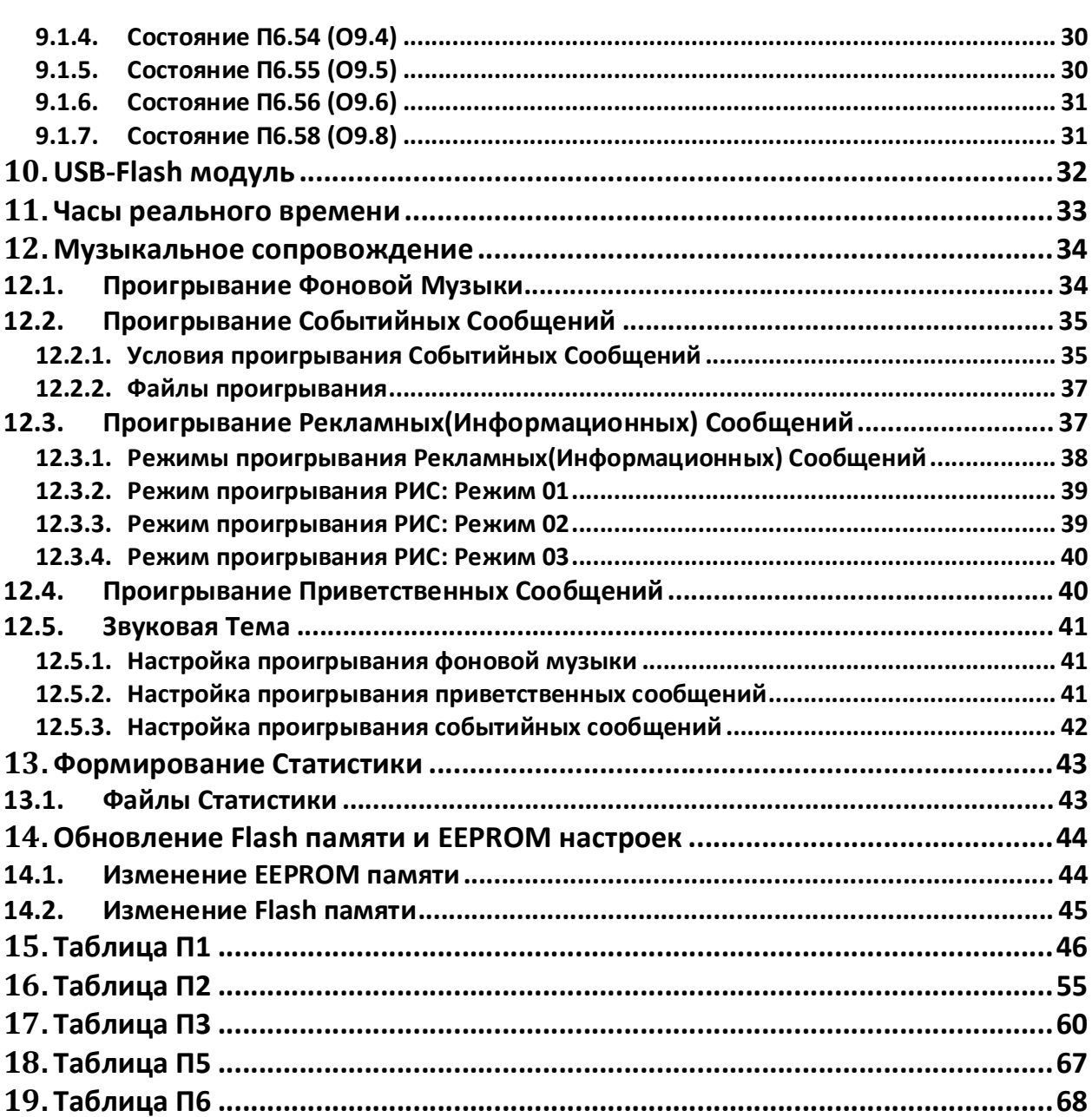

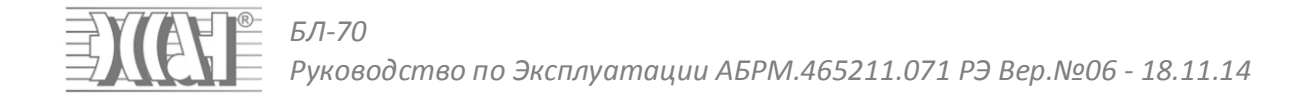

# **1. Введение**

Настоящее руководство по эксплуатации является документом, содержащим сведения об основных характеристиках, принципе работы и указания, необходимые для правильной и безопасной эксплуатации БЛ70.

Информация, приведенная в руководстве, сгруппирована по разделам. В начале руководства приведен раздел «Быстрый старт», в котором описаны основные операции, выполняемые при запуске БЛ70 в эксплуатацию. Для специалистов, не имеющих опыта в монтаже, пуско-наладке и настройки БЛ70, рекомендуется познакомиться с содержанием руководства полностью, затем приступать к монтажным и пусконаладочным работам.

# **2. Список принятых обозначений и сокращений**

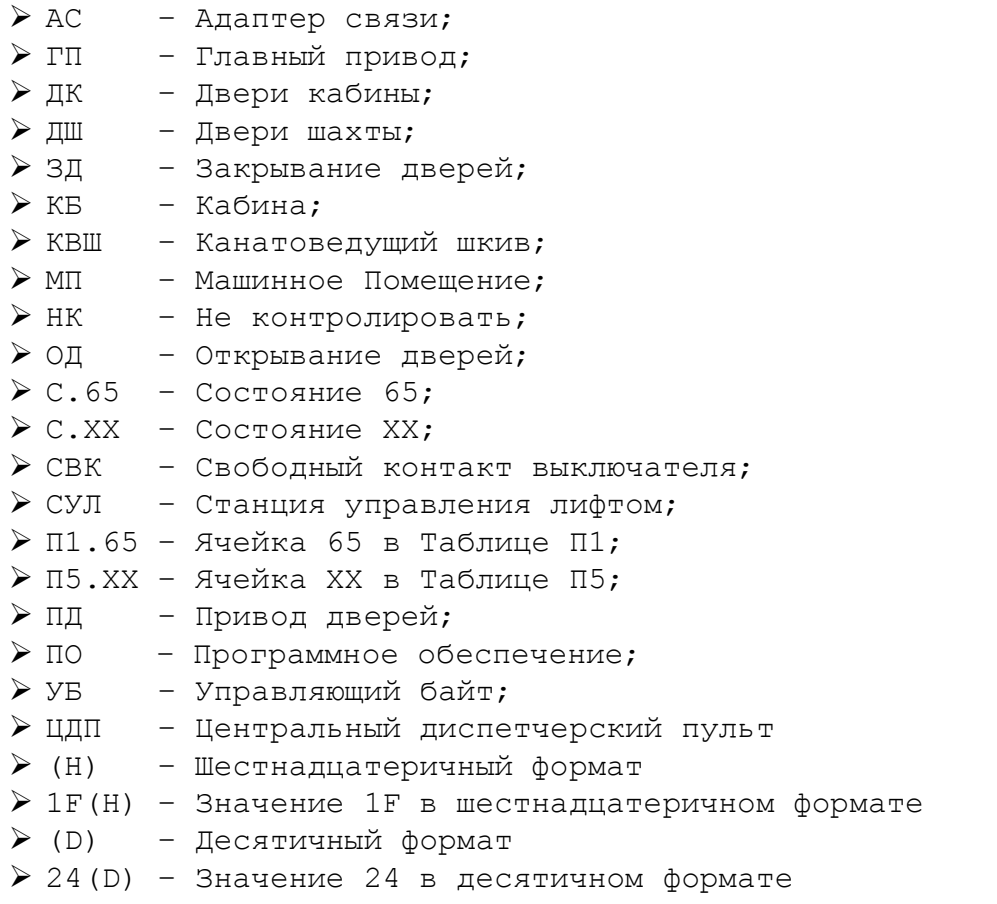

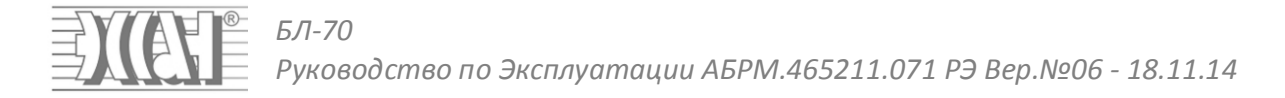

# **3. Отличительные особенности и преимущества БЛ70**

# **3.1. Комплектация – Эконом (Базовая)**

- Выполнение всех необходимых функций диспетчерского контроля в соответствии с «Правилами устройства и безопасной эксплуатации лифтов» ПБ 10-558-03, в соответствии с «Техническим регламентом Таможенного союза "Безопасность лифтов" ТР ТС 011/2011», в соответствии с «ГОСТ55963-2014 Лифты. Диспетчерский контроль. Общие Технические Требования»;
- $\triangleright$  Контроль скорости лифта, проникновения в Машинное Помещение, Вызова из Кабины и МП;
- Управление жёлтой и зелёной пиктограммой в кабине лифта;
- Управление аварийным освещением в кабине лифта;
- Подключение любых станций управления лифтами, через внешний адаптер станции управления (входит в комплект БЛ). Универсальное исполнение БЛ70 для любой станции управления;
- $\triangleright$  Канал связи Ethernet/Internet (Исп.1), 2-х проводная линия (Исп.2);
- Изменение параметров БЛ70 и версии программного обеспечения дистанционно через Ethernet Порт, локально через Ethernet Порт или сервисный порт;
- Программирование БЛ70 локально через встроенную плёночную клавиатуру и индикатор;
- Отображение кодов отключений, неисправностей, предупреждений, состояний на индикаторе БЛ;
- Высококачественный кодек речи с минимальными потерями;
- $\triangleright$  Независимая регулировка громкости динамика кабины, громкости динамика машинного помещения, громкости микрофона кабины, громкости микрофона машинного помещения;
- Возможность автоматической проверки голосового тракта;
- Мощные, высококачественные усилители звука на динамик кабины, на динамик машинного помещения;
- $\triangleright$  Встроенные речевые сообщения о нажатии кнопки вызова, проникновении в МП и т.п.;
- Использование в качестве резервного питания обычных никель-металлогидридных (Ni-Mh) аккумуляторов;
- Возможность подключения дополнительных внешних сигналов и нагрузок;
- Современный дизайн и исполнение, удобная клавиатура и индикатор;
- Событийный, программируемый протокол обмена с сервером. Более 200 переопределённых состояний;
- Возможность формирования и передачи большого количества различных отключений, неисправностей, предупреждений;
- Возможность программирования параметров для определения состояний отключений, неисправностей, предупреждений. Возможность программирования типа состояний. Индивидуальный Запрет/Разрешение каждого состояния.

# **3.2. Комплектация – Премиум**

- $\triangleright$  В комплект поставки дополнительно входит USB-Flash модуль AБРМ.426477.026.
- Возможность подключение USB-Flash носителя (флэшки);
- $\triangleright$  Непрерывное проигрывание фоновой музыки в формате mp3(wav);
- Проигрывание событийных сообщений при изменении состояний БЛ70;
- Проигрывание Рекламных(Информационных) Сообщений в соответствии с заданным алгоритмом и режимами работы;
- $\triangleright$  Дистанционная запись речевых сообщений на USB-Flash с пульта диспетчера;
- Перепрограммирование, изменение параметров БЛ70 c помощью USB Flash (без ноутбука и т.п. оборудования).

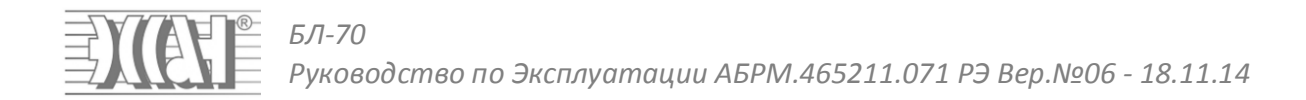

### **3.3. Комплектация – Люкс**

- В комплект поставки дополнительно входит модуль энергонезависимых часов реального времени АБРМ.426472.001-02.;
- Возможность формирования и записи статистической информации о работе лифта и периферийного оборудования;
- Возможность проигрывания приветственных сообщений в различные периоды времени;
- Возможность проигрывания речевых сообщений с конкретной привязкой ко времени;
- Возможность задания различных действий, выполняемых БЛ с конкретной привязкой ко времени.

# **4. Описание и работа**

### **4.1. Назначение**

 БЛ70 предназначен для выполнения технических требований по диспетчерскому контролю лифта. Выполнение всех необходимых функций диспетчерского контроля осуществляется в соответствии с «Правилами устройства и безопасной эксплуатации лифтов» ПБ 10-558-03, в соответствии с «Техническим регламентом Таможенного союза "Безопасность лифтов" ТР ТС 011/2011», в соответствии с «ГОСТ55963-2014 Лифты. Диспетчерский контроль. Общие Технические Требования».

### **4.2. Технические характеристики**

- $\triangleright$  Питание БЛ70 осуществляется от электрической сети 220 В ±20% частотой 50 Гц;
- Питание БЛ70, в отсутствии электрической сети, осуществляется от 3-х никель-металлогидридных (Ni-Mh) аккумуляторов ёмкостью не менее 1500мАч;
- Потребляемая мощность при отсутствии режима громкоговорящей связи и проигрывания фоновой музыки не более 2.5 Вт;
- Потребляемая мощность в режиме громкоговорящей связи или проигрывания фоновой музыки не более 3 Вт;
- $\triangleright$  Средняя наработка на отказ не менее 10000 часов;
- $\triangleright$  Средний срок службы не менее 25 лет (при условии замены некоторых комплектующих).

### **4.3. Основные параметры и габариты**

- $\triangleright$  Ширина 175 мм;
- $\triangleright$  Высота 135 мм:
- $\triangleright$  Глубина 55 мм;
- $\triangleright$  Масса не более 1 кг.

# **4.4. Устройство и принцип работы**

БЛ70 является оконечным оборудованием в системе диспетчеризации лифтов КДК. Конструктивно БЛ70 представляет собой блок, который подключается через Адаптер Связи (далее АС) к существующей системе управления лифтом.

 БЛ70 снимает информацию с СУЛ, выполняет её преобразование и передачу на Центральный Диспетчерский Пульт (далее ЦДП) по каналу связи Ethernet/Internet. На основании данной информации и информации от дополнительных датчиков, выполняется контроль работы лифта через формирование различных состояний Отключений, Неисправностей, Предупреждений, которые могут приводить к физическому Отключению лифта с помощью внешнего пускателя. БЛ70 реализует функцию громкоговорящей связи с диспетчером и выполняет большой набор сервисных функций, таких как проигрывание фоновой музыки и рекламных сообщений, записи статистики и т.п.

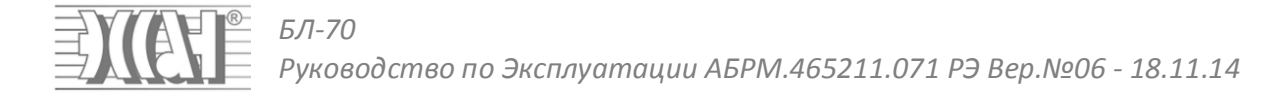

# **4.5. Внешний вид изделия**

### Внешний вид изделия приведён на **Рисунок 1**

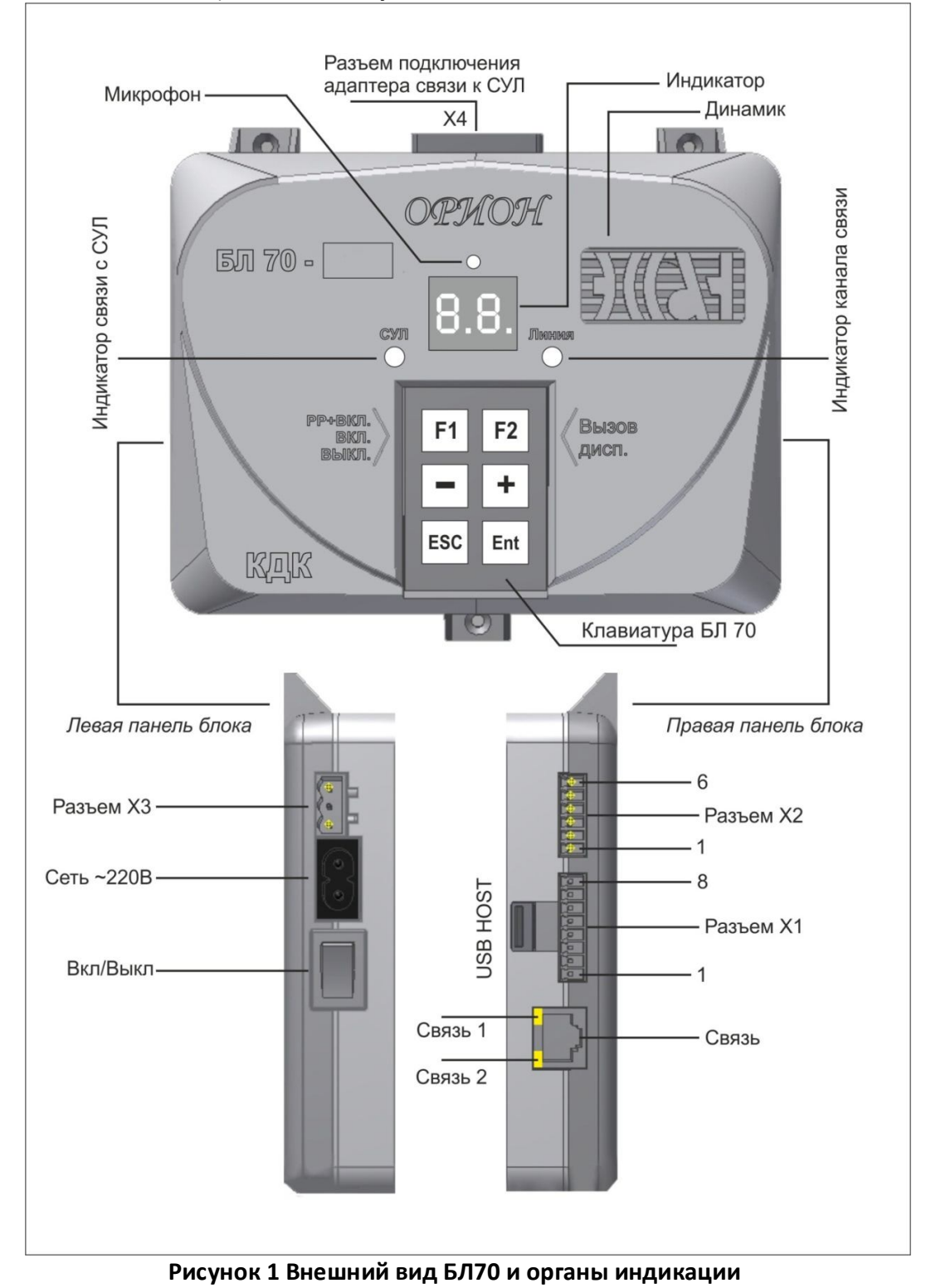

Страница 8

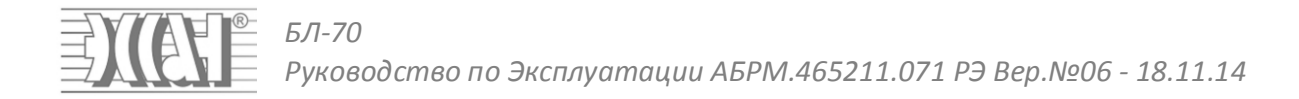

# **4.6. Органы индикации**

### **Индикатор связи с СУЛ:**

- ◆ Непрерывно Горит красным или оранжевым при отсутствии связи с Адаптером Связи;
- Мигает красным или оранжевым при наличии связи с Адаптером Связи и отсутствии связи с СУЛ;
- Мигает Зелёным при наличии связи с Адаптером Связи и наличием связи с СУЛ.

### **Индикатор связи с линией:**

- Горит красным или оранжевым при отсутствии физического соединения с ЦДП;
- ◆ Горит зелёным при наличии физического соединения с ЦДП;
- Мигает зелёным при передаче пакета от БЛ70 на ЦДП;
- Мигает красным или оранжевым при приёме пакета от ЦДП;
- **Цифровой семисегментный индикатор:**
	- Отображает необходимую информацию в цифровом коде.
- **Индикаторы Связь 1, Связь 2:**
	- Связь 1 мигает зелёным Попытка подключиться к ЦДП
	- Связь 1 горит зелёным Выполнено физическое подключение к ЦДП
	- ◆ Связь 2 мигает жёлтым Приём/Передача пакет от ЦДП и к ЦДП.

### **4.7. Служебная индикация**

На цифровом семисегментном индикаторе может отображаться различная служебная информация:

- **Бегущие по часовой стрелке, горящие палочки** на 2-ом сегменте и цифра **1** на 1-ом сегменте означает попытку подключения к **Серверу с настройками по умолчанию;**
- **Бегущие по часовой стрелке, горящие палочки** на 2-ом сегменте и цифра **2** на 1-ом сегменте означает попытку подключения к **рабочему Серверу;**
- Символ **FF** означает, что блок в Режиме программирования Flash памяти;
- **Бегущие по кругу горящие палочки обозначают движение**. Если палочки бегут по часовой стрелке то движение вверх, либо информация о направлении движения отсутствует. Если палочки бегут против часовой стрелки то движение вниз;
- **Две противоположные буквы С** означают открытые двери;
- **Кратковременно (на 1 сек.) зажигающиеся символы "о" означают ответ на запросный пакет ПИНГ.**
- **Остальные отображения Отключений, Неисправностей, Предупреждений в соответствии с Таблицей П1.**

### **4.8. Органы восприятия и воспроизведения звука**

#### **Микрофон**

Предназначен для преобразования звуковых колебаний речи в электрический сигнал с целью дальнейшей оцифровки и передачи на ЦДП

### **Динамик**

Предназначен для воспроизведения речи от ЦДП, фоновой музыки, рекламных, информационных, событийных сообщений

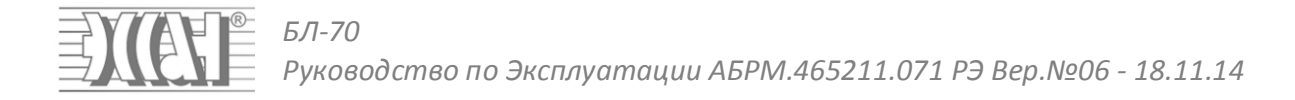

### **4.9. Органы управления**

#### **Кнопка Включения/Выключения сетевого питания и аккумулятора**

При переводе данной кнопки в положение **ВКЛ** и наличии сетевого напряжения, выполняется подача сетевого напряжения на внутреннюю схему БЛ70. При пропадании сетевого напряжения питание БЛ70 осуществляется от внутренних аккумуляторных батарей. При переводе данной кнопки в положение **ВЫКЛ** питание БЛ70 от внутренних аккумуляторных батарей и сетевого напряжения прекращается.

### **Кнопка F1 клавиатуры БЛ70**

Выполняет включение/отключение лифта. Перевод блока в Ремонтный Режим.

- Если была Нормальная Работа БЛ70 (**НР**), то при нажатии **F1** происходит ручное Отключение лифта **(ОР)** если **ОР** разрешено. Если **ОР** запрещено, то ставится Ремонтный Режим;
- Если был Ремонтный Режим (**РР**), то при нажатии **F1** происходит включение блока в Нормальную Работу (**НР**);
- Если было Отключение лифта (**Оx**), то при нажатии **F1** происходит включение блока в Ремонтный Режим (**РР**).

### **Кнопка F2 клавиатуры БЛ70**

При нажатии, Выполняет вызов диспетчера на связь из Машинного Помещения и отправка Команды "Пинг" с целью получения ответа от ЦДП. При получении ответа на индикаторе отображается **ОО**.

**Кнопка +, – клавиатуры БЛ70** 

Используется в Меню. Cм. Раздел 6.1

### **Кнопка Ent клавиатуры БЛ70**

При нажатии кнопки **Ent** выполняется вход в пункт Меню. Cм. Раздел МЕНЮ. При отображении на индикаторе Отключения, Неисправности, Предупреждения и нажатии кнопки **Ent,** происходит кратковременное отображение кода Отключения, Неисправности, Предупреждения.

#### **Кнопка Esc клавиатуры БЛ70**

Используется в Меню. Cм. Раздел **6.1**

# **4.10.Разъёмы БЛ70**

### **Разъём "Связь"**

Предназначен для подключения линии связи.

#### **Разъём "USB HOST"**

Предназначен для подключения внешнего USB-Flash накопителя (флэшки), ёмкостью до 16 GB, файловая система FAT32, FAT16.

**Разъём "Сеть ~220В "**

Предназначен для подключения шнура сетевого питания.

### **Разъём "X1 ". Разъём для подключения внешних датчиков**

Предназначен для подключения внешних датчиков и сигналов из кабины. Нумерация контактов слева-направо, если смотреть на разъём в горизонтальном положении БЛ70, либо снизу вверх, если смотреть на разъём в вертикальном положении БЛ70. Обозначение контактов разъёма приведено в **Таблица 1**

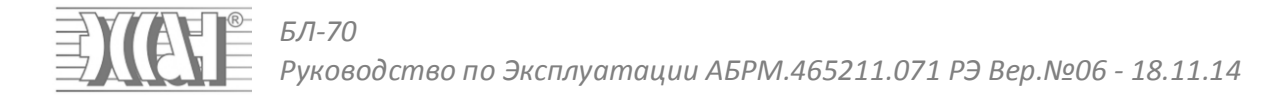

### **Таблица 1 Обозначения контакта разъёма Х1**

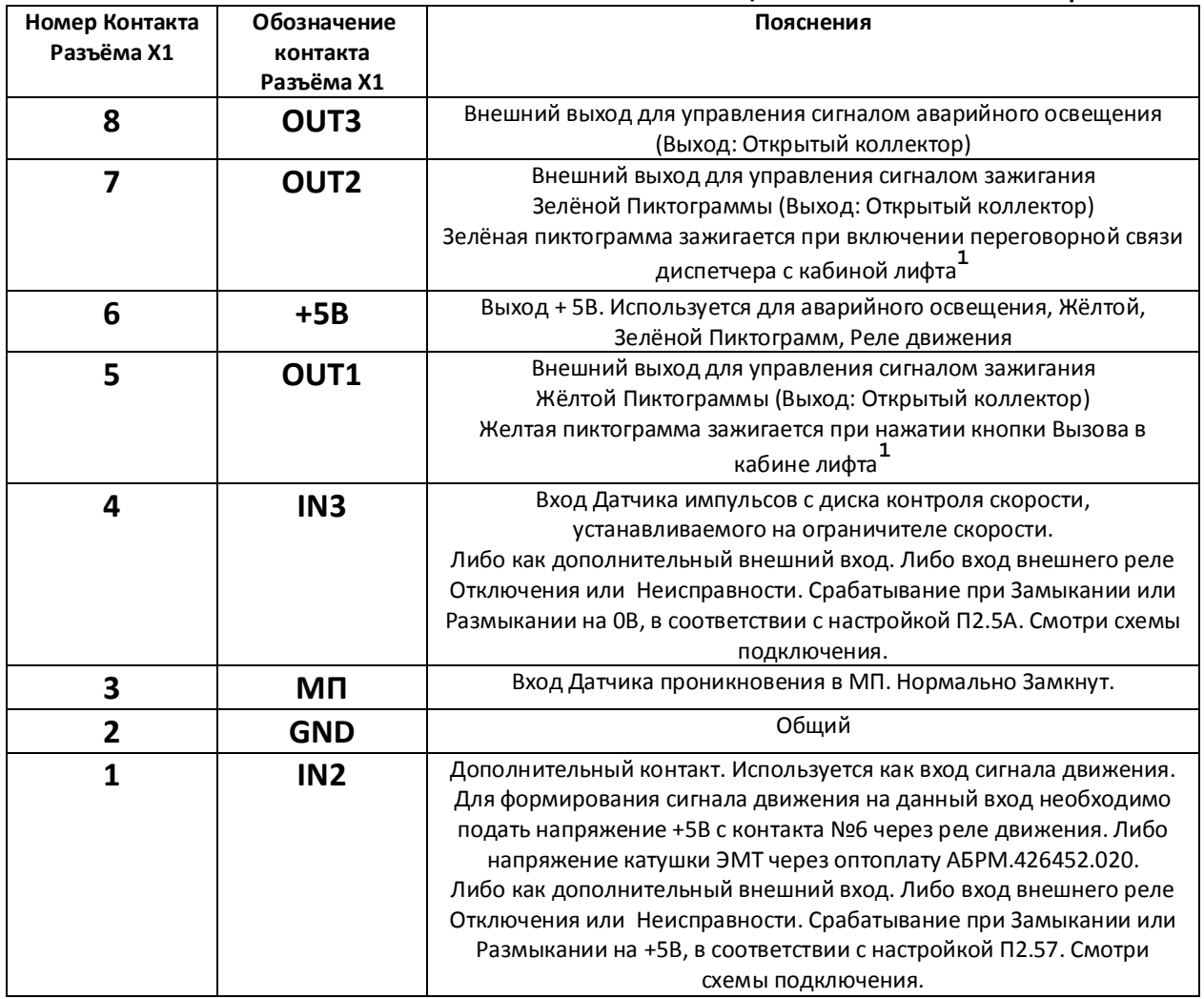

### **Разъём "X2 ". Разъём для подключения внешних датчиков**

Предназначен для подключения внешних датчиков и сигналов из кабины. Нумерация контактов слева-направо, если смотреть на разъём в горизонтальном положении БЛ70, либо снизу вверх, если смотреть на разъём в вертикальном положении БЛ70. Обозначение контактов разъёма приведено в **Таблица 2**

-

**<sup>1</sup>** Подключать в случае наличия данных индикаторов в кабине лифта

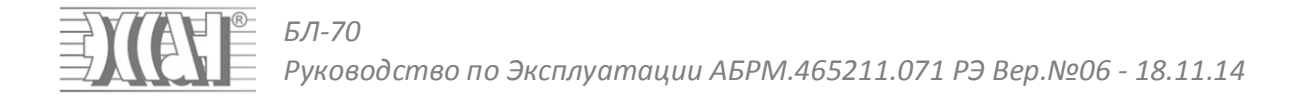

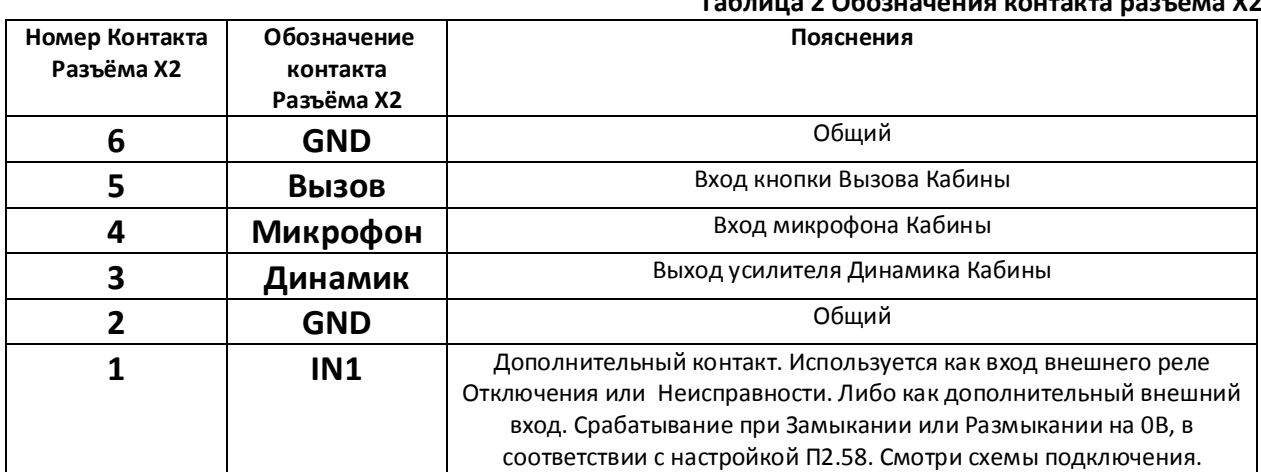

# **Таблица 2 Обозначения контакта разъёма Х2**

# **5. Особенности подключения по каналу Ethernet/Lan**

При включении БЛ70, или Пересбросе питания всегда выполняется попытка подключения к удалённому Серверу диспетчера с настройками из Таблицы П2. Настройки БЛ70 (**П2.00÷П2.12**). Настройки подключения к Серверу диспетчера (**П2.13÷П2.20**).

В любой момент, при нажатии и удержании кнопки **ESC** в течении 3.5 с, будет выполнен пересброс БЛ70 и осуществлена попытка подключение к локальному Серверу. При этом настройки БЛ:

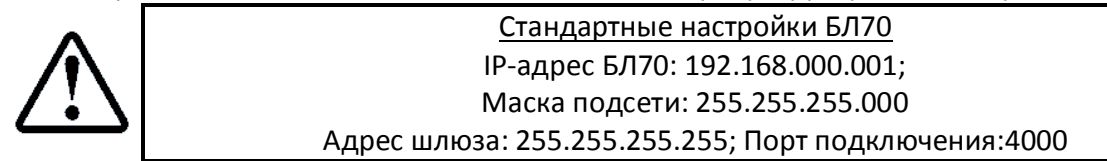

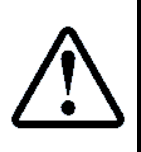

Стандартные настройки Ноутбука или ПК IP-адрес БЛ70: 192.168.000.002; Маска подсети: 255.255.255.000 Адрес шлюза: 255.255.255.255; Порт подключения:4000

### **MAC Адрес БЛ70 всегда берётся из Таблицы П2 (П2.00÷П2.05)**

Для подключения к локальному Ноутбуку или ПК необходимо ввести на Ноутбуке или ПК настройки как показано на **Рисунок 2**

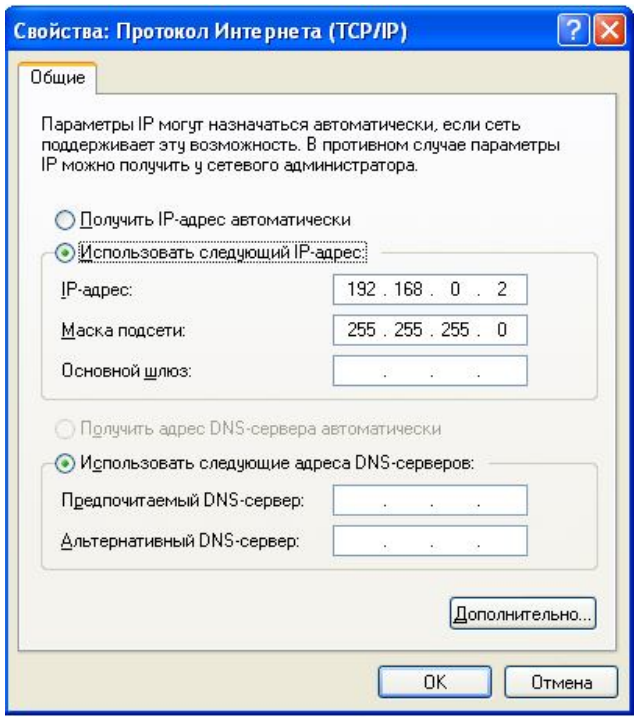

### **Рисунок 2 Окно настроек параметров подключения Ноутбука**

Если после нескольких попыток подключение не установлено, то выполняется попытка подключения к удалённому Серверу диспетчера.

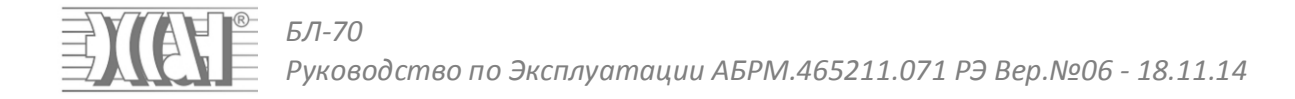

# **6. Монтаж и настройка БЛ70**

### **6.1. Монтаж и подключение БЛ70**

Монтаж БЛ 70 рекомендуется выполнять в последовательности и в соответствии с рисунком данного пункта.

**Шаг 1,2,3.** Снять лицевую панель блока, вставить аккумуляторы, прикрутить лицевую панель блока.

**Шаг 3,4,5,6.** Закрепить корпус БЛ70, подключить адаптер связи, подключить интерфейсный кабель к СУЛ, подключить пускатель включения/отключения лифта (в случае необходимости).

**Шаг 8.** Подключить кабину лифта (Динамик, Вызов Микрофон, Общий). Органы индикации жёлтой, зелёной пиктограмм (в случае необходимости).

**Шаг 9.** Подключить датчик проникновения в МП, диск контроля скорости (в случае необходимости).

**Шаг 10.** Подключить сетевое напряжение и линию связи.

**Шаг 11.** Ввести параметры для подключения к каналу связи и настройки, необходимые для работы.

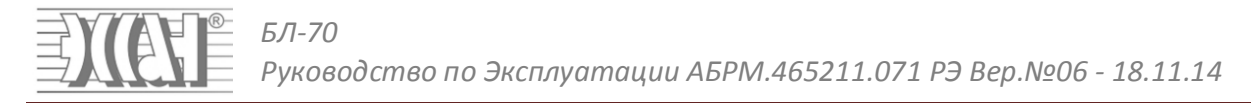

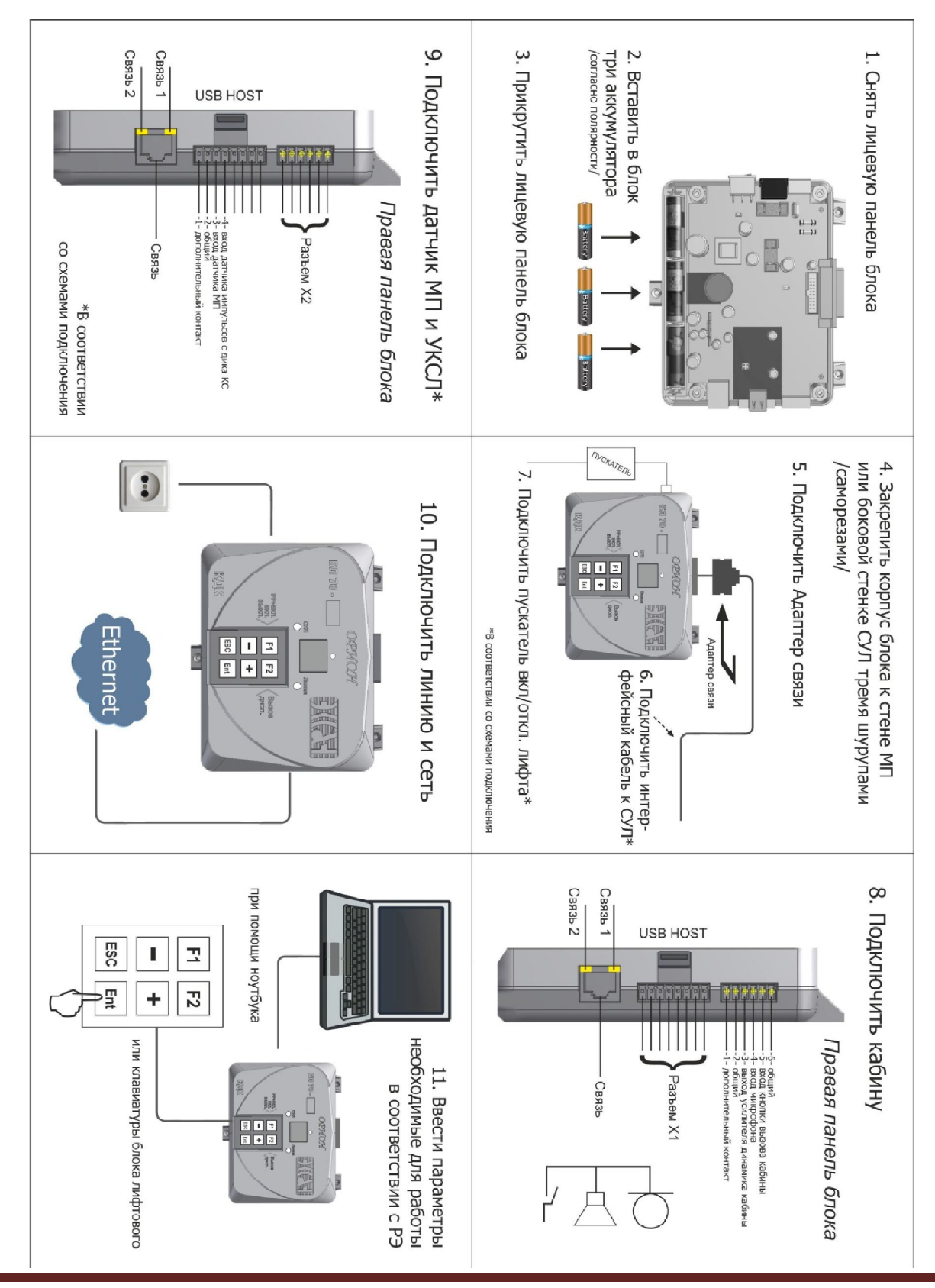

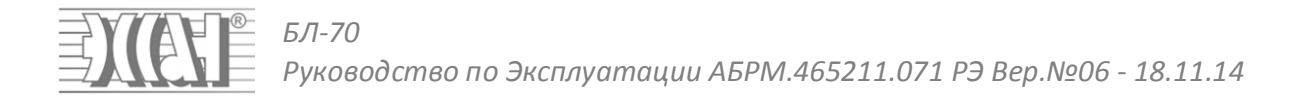

# **6.1. Ввод сетевых настроек в БЛ70**

Обязательными параметрами, которые необходимо ввести для установления связи между БЛ70 и Диспетчерским пультом, являются сетевые настройки. Для получения сетевых настроек необходимо обратится к провайдеру, обслуживающему Вашу сеть.

Сетевые настройки для БЛ70 вводятся в Таблицу П2 в ячейки П2.00 ÷ П2.12 с помощью клавиатуры, либо через ПО Океан.

Сетевые настройки для Сервера Диспетчера вводятся в Таблицу П2 в ячейки П2.13 ÷ П2.20 с помощью клавиатуры, либо через ПО Океан.

Для удобства ввода сетевых настроек имеет вкладка **Сеть,** показанная на **Рисунок 3**

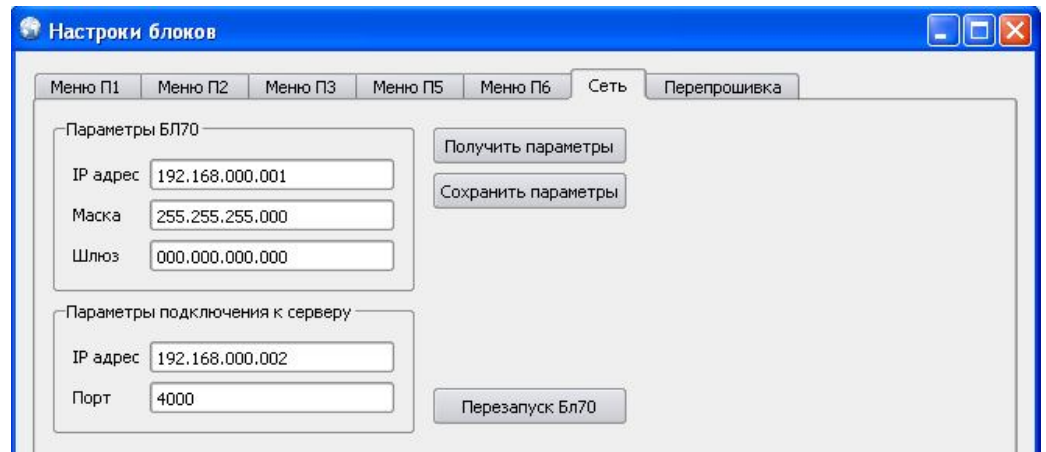

### **Рисунок 3 Вкладка Сеть**

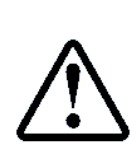

Сетевые настройки рекомендуется вводить локально с помощью ноутбука или локального ПК, как описано в п.5, либо с помощью клавиатуры ввода. После ввода сетевых настроек (для применения новых сетевых настроек) БЛ70 необходимо перезагрузить путём выключения и включения кнопки сетевого питания, либо через кнопку **Перезагрузить БЛ70** на вкладке **Сеть**

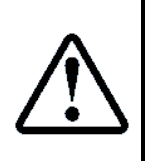

Для появления окна настройки блока необходимо выбрать данный блок и в меню Работа нажать иконку Настройка блока

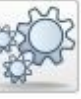

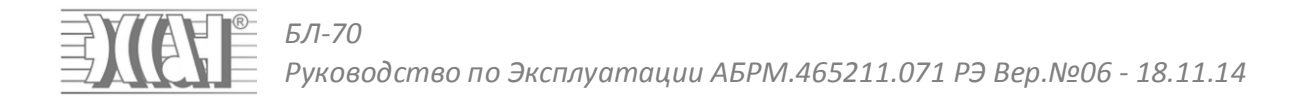

# **7. Меню БЛ70**

Меню БЛ70 предназначено для ввода настроек в БЛ70, просмотра различных параметров, активации сервисных функций и т.п.

### **7.1. Органы управления Меню**

### **Кнопка "+" используются:**

- Для перехода к следующему пункту Меню;
- Для увеличения значения параметра;
- Для изменения значения параметра. **Кнопка "–" используются:**
- Для перехода к предыдущему пункту Меню;
- Для уменьшения значения параметра;
- Для изменения значения параметра. **Кнопка "Ent" используются:**
- Для входа в нижний уровень Меню;
- Для сохранения изменённых значения параметра. **Кнопка "Esc" используются:**
- Для выхода в верхний уровень Меню без сохранения параметров.

Структурно Меню представляет собой следующие пункты (П1,П2,П3,П4,П5,П6,А9). Каждый пункт Меню П1,П2,П3,П5,П6 связан с соответствующей таблицей П1÷П6. Данные таблицы приведены в конце данного руководства. Вход в каждое меню позволяет изменять соответствующую таблицу настроек. Таким образом изменяются параметры БЛ70.

Таблицы П1,П2,П3,П6 содержат по 255 ячеек энергонезависимой памяти, которые возможно изменять. Таблица П5 содержит 10 ячеек энергонезависимой памяти (в 6-ти из них располагаются текущие значения времени, которые также можно менять и устанавливать).

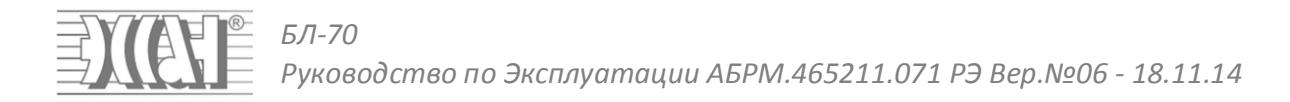

# **7.2. Меню уровня №1**

Меню уровня 1 всегда активно. Использование в соответствии с **Рисунок 4**

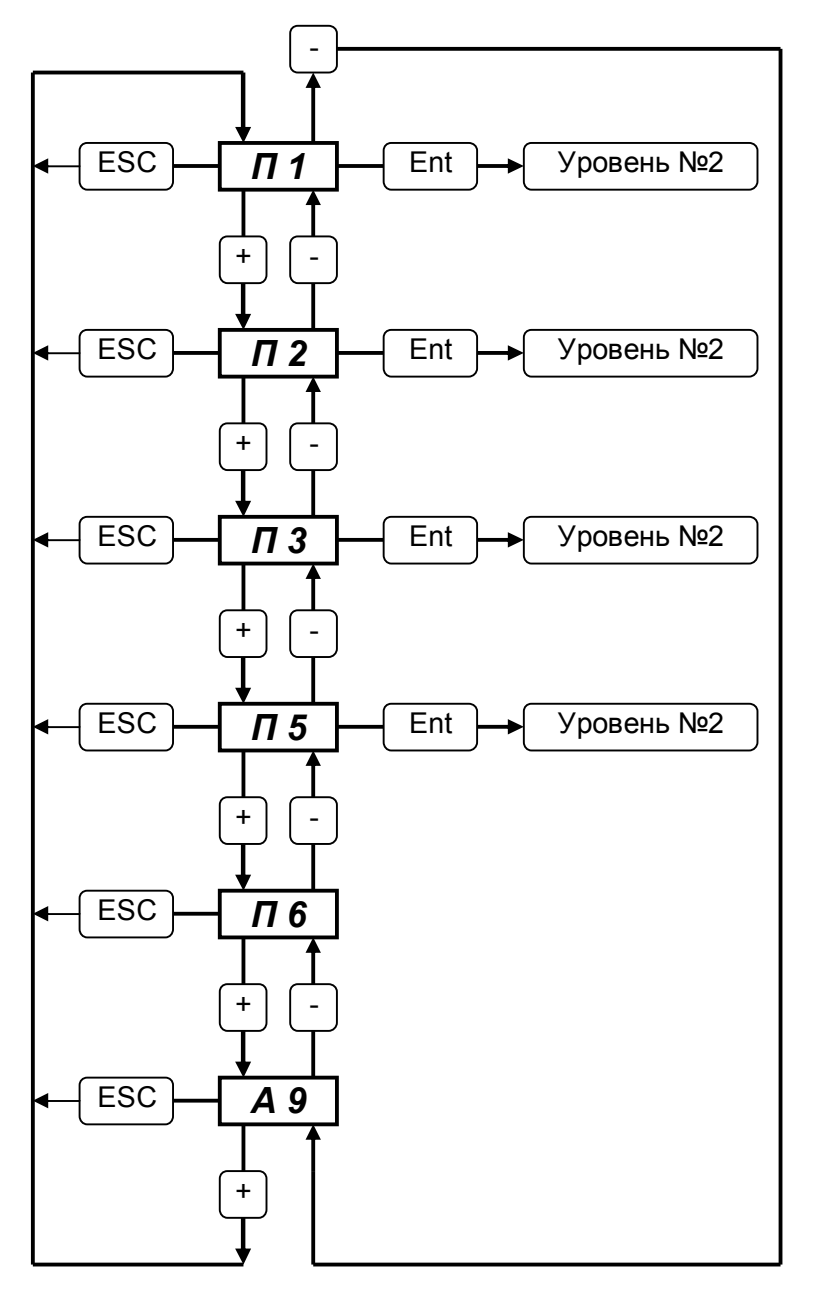

**Рисунок 4 Меню уровня №1**

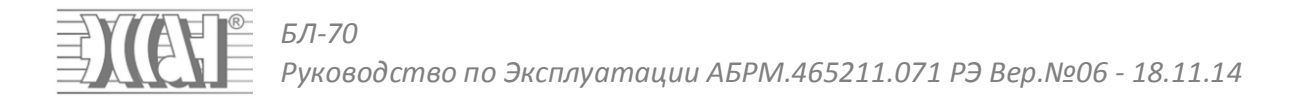

# **7.3. Меню уровня №2**

В меню уровня №2 отображаются адреса ячеек памяти в диапазоне 0÷FF. Ячейка с номером FF недоступна для ввода данных, так как содержит значение контрольной суммы всей таблицы. Однако в данную ячейку можно ввести значение 7F, что будет означать установку Таблицы в значение по умолчанию. Использование в соответствии с **Рисунок 5**.

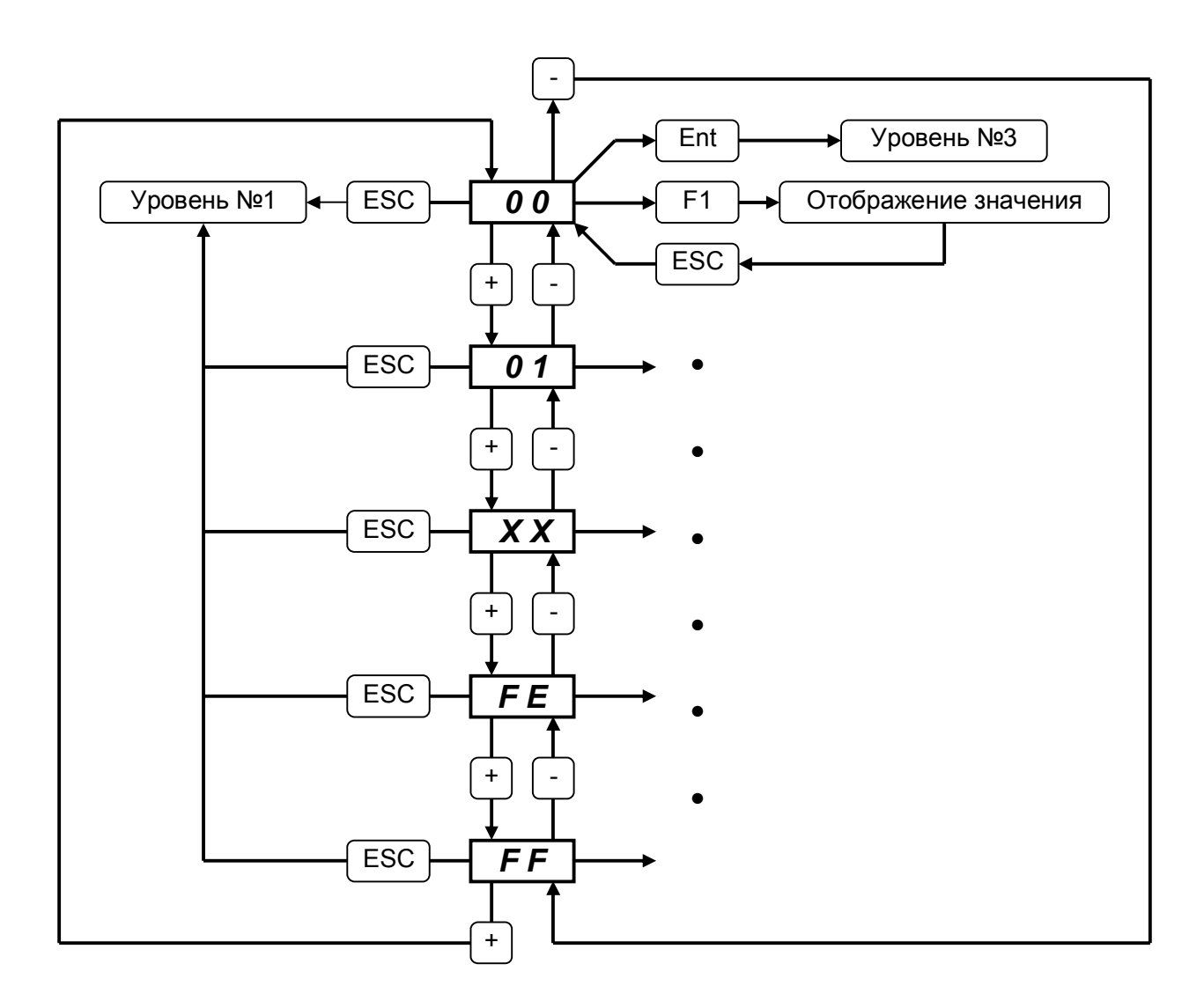

### **Рисунок 5 Меню уровня №2**

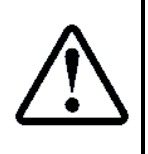

Для Таблицы П1, помимо изменения ячеек EEPROM, имеется возможность просмотра значений RAM памяти каждого состояния через нажатие F1 Например: Состояние C.30 Таблицы П1 (Версия адаптера). При выборе адреса ячейки 30 и нажатии F1 отобразится значение ячейки, соответствующее установленному адаптеру

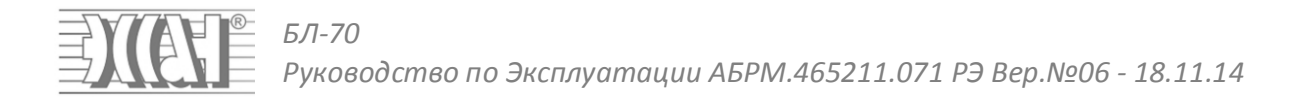

# **7.4. Меню уровня №3**

В меню уровня №3 происходит изменение значений ячеек памяти. Следует отметить, что не все ячейки памяти могут быть изменены. Запрещённые для изменения ячейки памяти отображаются в Таблицах серым цветом. Изменение ячеек осуществляется в соответствии с допустимыми максимальными и минимальными значениями. Для изменения значений используются Клавиши **+, –.** Для записи значения используется клавиша **Ent,** для выхода без сохранения используется клавиша **Esc.** Использование в соответствии с **Рисунок 6**

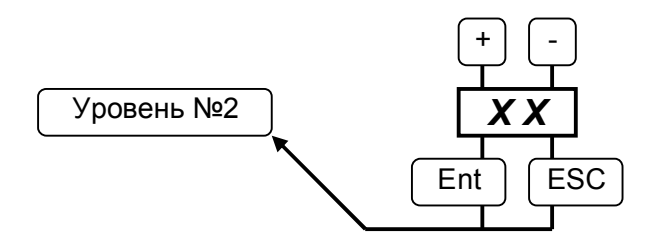

**Рисунок 6 Меню уровня №3**

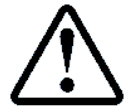

После ввода значения и нажатия Ent, настройки сразу же перезаписываются в EEPROM и используются в процессе работы БЛ70

# **7.5. Меню П4. Просмотр состояний от адаптера связи**

Меню П4 предназначено для просмотра состояний, поступающих от Адаптера Связи. Данное меню очень полезно непосредственно на объекте, где установлен БЛ70. Данное меню позволяет в реальном времени наблюдать состояния, формируемые адаптером связи.

В соответствии с Таблицей П1 адаптер связи формирует состояния в диапазоне **00÷4F** и получает код состояния станции в ячейках **46, 47.** Изменение данных ячеек памяти сохраняется в очередь, а затем выводится в Меню П4.

Формат вывода следующий:

- В течении 1 с. зажигается номер возникающего состояния;
- В течении 1 с. происходит мигание кода данного состояния (для состояний **00÷44, 48÷4F** код однобайтовый), (для состояния **45** код двухбайтовый).

**Например:** Адаптер связи выдал информацию об изменении номера этажа (состояние **31,** номер этажа **2**), тогда на индикаторе отобразится значение **31**, затем промигает значение **2.**

**Например:** Адаптер связи выдал информацию об изменении кода состояния станции (код **41(DEC)**), тогда на индикаторе отобразится значение **45**, затем промигает значение **00**, затем промигает значение **29(HEX).**

# **7.6. Меню A9 mp3 Плеер**

При наличии встраиваемого USB-Flash модуля и внешней флэшки, появляется возможность проигрывания различных музыкальных композиций, сохранённых в папке MUSIC. Запуск mp3 плеера возможен из ПО Океан и из Меню А9.

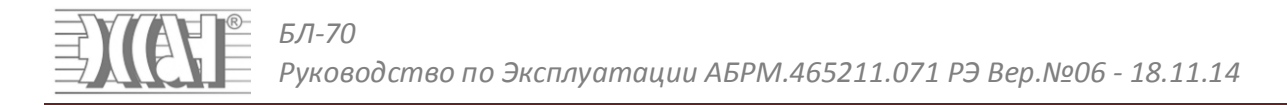

Для запуска необходимо установить флэшку в разъём USB-HOST, войти в Меню А9. Проигрывание начнётся автоматически.

- Клавишами **+,** возможно регулирование уровня громкости композиции;
- Клавишами **F1, F2** осуществляется выбор предыдущей и следующей композиций;
- Клавиша **Ent,** пауза проигрывания;
- Клавиша **Esc,** выход из меню проигрывания.
- $\triangleright$

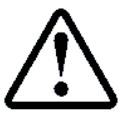

После запуска проигрывания возможен выход из меню А9 по клавише **Esc**, при этом проигрывание будет происходить. Для остановки проигрывания в Меню **А9** необходимо сначала нажать клавишу **Ent**, а затем клавишу **Esc**

В течении проигрывания на индикаторе отображается номер проигрываемой композиции. Если проигрывание по каким-либо причинам невозможно, то на индикаторе отображаются 2 чёрточки **"– –"**.

При включении mp3 плеера используются следующие настройки:

#### **Индивидуальные настройки для проигрывания Фоновой Музыки:**

- **П2.61 –** Получатель mp3 звука. **00–**Проигрывание разрешено в динамик МП, **01–**Проигрывание разрешено в динамик КБ;
- **П2.5E –** Уровень громкости композиции **00÷0F;**
- **П2.5F –** Номер текущей композиции (Старшая часть) **00÷FF;**
- **П2.60 –** Номер текущей композиции (Младшая часть) **00÷FF. Общие настройки для проигрывания Фоновой Музыки:** Для громкости динамиков применяются общие настройки
- **П2.5С –** Уровень громкости динамика Машинного помещения **00÷03** (Оптимально 02);
- **П2.5D –** Уровень громкости динамика Кабины **00÷03** (Оптимально 02);

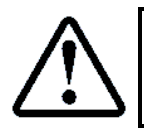

По умолчанию значение **П2.61** установлено в значение 01, что означает проигрывание в динамик кабины. Если необходимо проигрывание в динамик МП, то необходимо установить данное значение в 00

# **8. Контроль состояний лифта**

Существуют определённые состояния, которые может формировать Адаптер Связи (**АС**), на основании информации полученной от СУЛ. Существуют определённые состояния, которые может формировать БЛ70 на основании информации полученной от АС и от дополнительных датчиков. Перечень основных состояний приведён в Таблице П1.

Следует выделять **Обычные** состояния БЛ70 или лифта, которые имеют информационный характер (например: Ревизия, Пересброс Питания, Движение лифта и т.п.). В Таблице П1 это состояния (С.00÷С.A4).

Следует выделять **Специальные** состояния БЛ70 или лифта, которые приводят к возникновению Отключений, Неисправностей, Предупреждений. Данные состояния требуют повышенного внимания. В Таблице П1 это состояния (С.A5÷С.FE)

При появлении, исчезновении, изменении состояния, БЛ70 формирует событие, которое может передаваться на Центральный Диспетчерский Пульт (**ЦДП**).

БЛ70 получает информацию о состояниях СУЛ, через Адаптеры Связи с СУЛ АБРМ.465211.072 (далее АС) Данные адаптеры уникальны для каждой конкретной СУЛ и реализуют протоколы взаимодействия с данной СУЛ. АС подключается к СУЛ по последовательному каналу (в случае его наличия в данной СУЛ), либо через контрольные точки подключения.

**В Таблице П1 выделяем следующие состояния:**

- Обычные состояния лифта, которые формируются АС, на основании информации полученной от СУЛ (C.00÷C.4А). **Состояния Вида 1;**
- Обычные состояния лифта, которые формируются БЛ70, на основании информации полученной от АС и(или) дополнительных датчиков (C.50÷C.A4) . **Состояния Вида 2;**
- Специальные состояния лифта, которые формируются БЛ70, на основании информации о коде состояния СУЛ (C.A5÷C.DF). **Состояния Вида 3;**
- Специальные состояния лифта, которые формируются БЛ70, на основании информации полученной от АС и(или) дополнительных датчиков (C.E1÷C.FE). **Состояния Вида 4.**

Перечень получаемых состояний от АС приведён в Таблице П1. Список состояний может расширяться без предварительного уведомления.

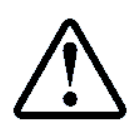

Не все состояния, приведённые в Таблице П1, могут быть сформированы, так как разные СУЛ содержат в своём протоколе разное количество информации. Для каждой конкретной СУЛ, в Приложении существует перечень состояний из Таблицы П1, которые могут быть сформированы

Для каждого состояния из Таблицы П1 имеется УПРАВЛЯЮЩИЙ БАЙТ (далее **УБ**), определяющий время накопления состояния и его тип. **Биты 7÷4** задают режим трансформации и передачи события в соответствии с Таблица 3.

Таблица 3 УПРАВЛЯЮЩИЙ БАЙТ Таблицы П1 (Бит 7÷4)

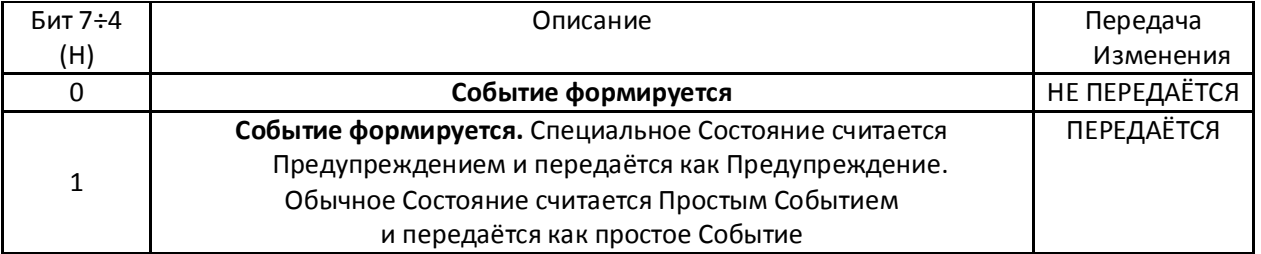

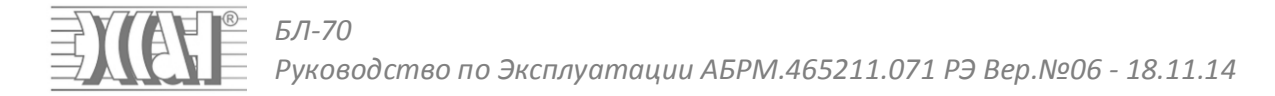

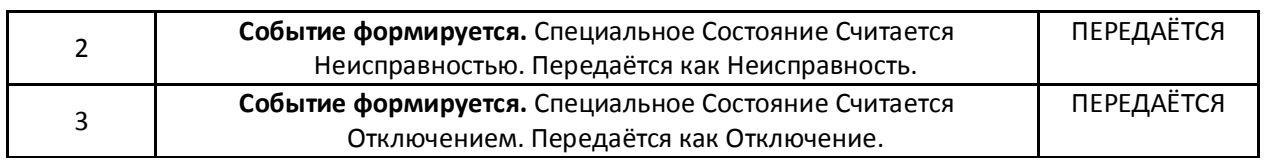

Биты 3÷0 задают время накопления данного события в соответствии с Таблица 4. По истечению данного времени формируется событие.

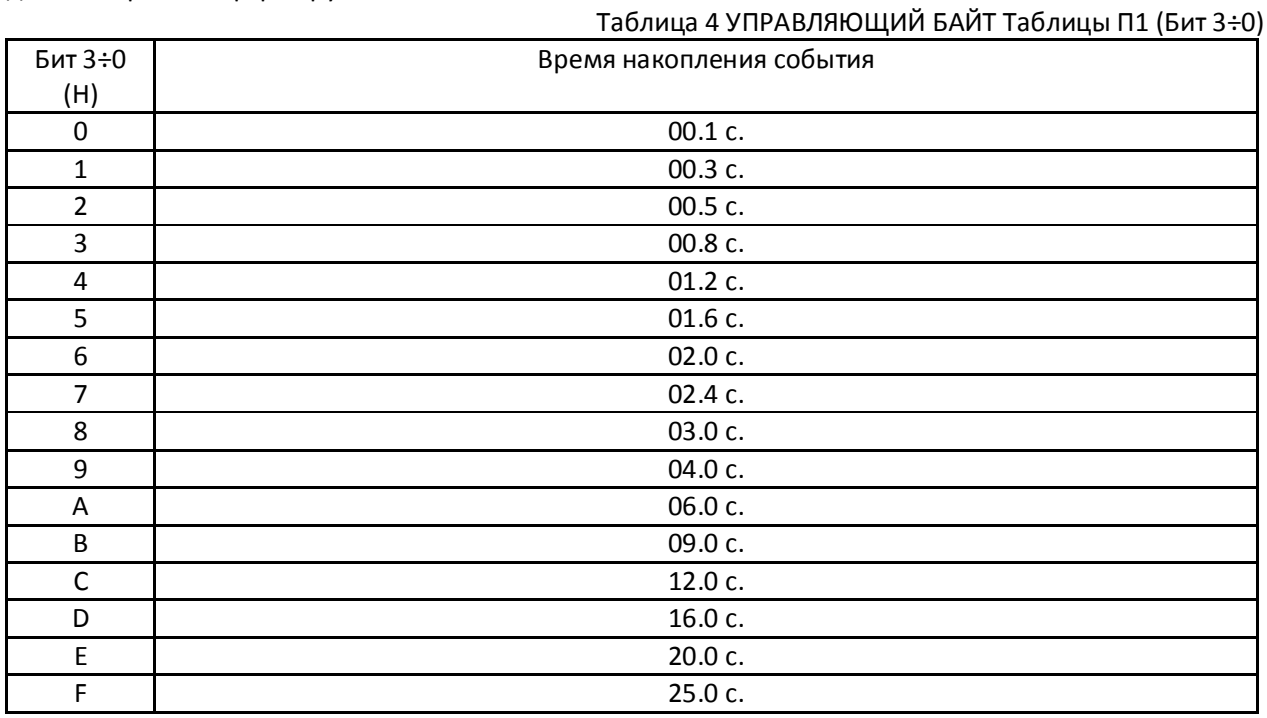

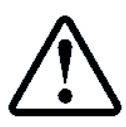

Если состояние в Таблице П1 запрещено для передачи (значение **УБ** – 0X), оно всё равно будет формироваться при наличии информации о нём от АС и может быть использовано БЛ70 для формирования других состояний

Если для конкретного состояния возможно изменение **УБ**, то в Таблице П1 данное поле показано белым цветом с указанием текущего значения.

Если для конкретного состояния не возможно изменение **УБ**, то в Таблице П1 данное поле показано серым цветом с указанием текущего значения.

Если для конкретного датчика или состояния **УБ** не имеет смысла, либо имеет фиксированное значение без возможности изменения, то в Таблице П1 данное поле показано серым цветом с указанием, или без указания текущего значения.

Состояния, получаемые от АС или БЛ70, и запрограммированные как Отключения, являются **ТРИГГЕРНЫМИ** состояниями. Прочие состояния, которые являются Неисправностями, Предупреждениями, Обычными Событиями, являются **НЕ ТРИГГЕРНЫМИ** состояниями.

**ТРИГГЕРНОЕ** состояние может быть сброшено: При переводе лифта в Ремонтный Режим.

**НЕ ТРИГГЕРНОЕ** состояние, возникающее от АС может быть сброшено:

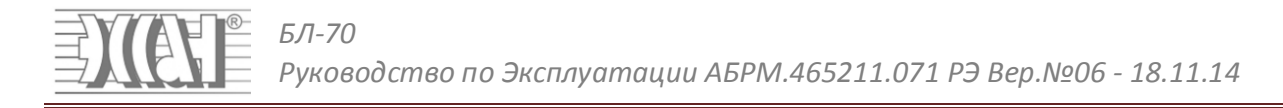

- При переводе лифта в Ремонтный Режим;
- Если приходит информация от АС об исчезновении данного состояния;
- Если приходит информация о появлении другого состояния.
- **НЕ ТРИГГЕРНОЕ** состояние возникающее от БЛ70 может быть сброшено:
- При переводе лифта в Ремонтный Режим;
- Если приходит информация от БЛ70 об исчезновении данного состояния. ТРИГГЕРНЫЕ и НЕ ТРИГГЕРНЫЕ состояния установлены могут быть всегда, при изменении кода этого состояния.

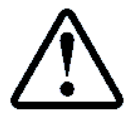

Управляющий байт любого состояния может быть изменён через вкладку Таблица П1 в ПО Океан, либо через Меню П1 БЛ70

### **8.1. Состояния Вида 1**

Это обычные состояния лифта, которые формируются АС, на основании информации полученной от СУЛ (C.00÷C.4F). В данных состояниях также содержится код состояния СУЛ, характеризующий состояния и режимы работы лифта. Данные состояния (за исключение С.45,С.46,С.47,С.4E, С.4F) могут формировать события для передачи, если значение управляющего байта Таблицы П1 установлено в 1X(HEX). Если значение управляющего байта установлено в 0X(HEX), то событие формируется, но не передаётся.

**Например:** Состояния С.29 – "Есть движение вверх". Если значение **УБ** в Таблице П1 для С.29 установлено в значение 12(HEX), это означает что при появлении информации от АС о движении лифта вверх, через 0.5 сек. возникнет соответствующее сообщение о движении, которое будет передано. При исчезновении движения, через 0.5 сек. будет передано событие об исчезновении движения.

**Например:** Состояния С.3B – "Есть режим Ревизия". Если значение **УБ** в Таблице П1 для С.3B установлено в значение 10(HEX). Это означает что при появлении информации от АС о режиме Ревизии лифта, через 0.1 сек. возникнет соответствующее сообщение, которое будет передано. При исчезновении Ревизии, через 0.1 сек. будет передано событие об исчезновении данного состояния.

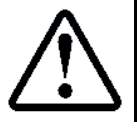

Если состояние в Таблице П1 запрещено для передачи, оно всё равно будет формироваться при наличии информации о нём от АС и может быть использовано БЛ70 для формирования других состояний

# **8.2. Состояния Вида 2**

Это обычные состояния лифта, которые формируются БЛ70, на основании информации полученной от АС и(или) дополнительных датчиков (C.50÷C.A4, C.CF÷C.E0).

**Например:** Состояние С.78 – "Есть 2с. после начала движения". При получении информации от АС о наличии движения и истечении времени 1 сек, данное состояние будет сформировано. Если значение **УБ** в Таблице П1 для С.78 установлено в значение 11(HEX). Это означает, что после возникновения данного состояния, через 0.3 сек. возникнет соответствующее сообщение, которое будет передано. При исчезновении информации о движении, через 0.3 сек. будет передано событие об исчезновении данного состояния.

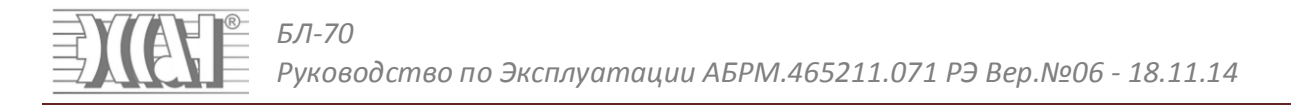

**Например:** Состояние С.50 – "Режим работы БЛ70". При изменении режима работы БЛ70, данное состояние будет сформировано. Для состояния С.50 значение **УБ** в Таблице П1 всегда 10(HEX). Это означает, что после изменения данного состояния, через 0.1 сек. возникнет соответствующее сообщение, которое будет передано.

# **8.3. Состояния Вида 3**

Это Специальные состояния лифта, которые формируются БЛ70, на основании информации о коде состояния СУЛ (C.A5÷C.СD). Данные состояния могут являться **Отключениями, Неисправностями, Предупреждениями.** Код состояния СУЛ, который является Отключением или Неисправностью возвращается в С.45,С.46,С.47. Код состояния СУЛ, который является Предупреждением возвращается в С.4E,С.4F. Для каждой СУЛ имеется своя Таблица соответствия Кодов СУЛ и состояний системы КДК. Данные Таблицы приведены в Приложении для каждой поддерживаемой СУЛ.

Код состояния получаемый от СУЛ двухбайтовый. Данный код возвращается вместе с соответствующим состоянием КДК.

**Специальные состояния, формируемые по коду состояния от СУЛ:**

- **С.А5÷С.B7,** по умолчанию являются состояниями Отключения (могут быть Отключение, Неисправность или запрещены для анализа);
- **С.B9÷С.CB,** по умолчанию являются состояниями Неисправности (могут быть Отключение, Неисправность или запрещены для анализа);
- **С.СD** всегда являются состояниям Предупреждения (может быть запрещено для анализа).

Данные состояния на индикаторе БЛ70 отображаются с маленькой буковкой (о,н,п).

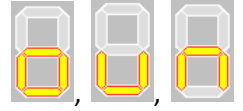

Возможности преобразования:

- Если **УБ** Таблицы П1 30(HEX), то состояние есть Отключение **о**Х;
- Если **УБ** Таблицы П1 20(HEX), то состояние есть Неисправность **н**Х;
- Если **УБ** Таблицы П1 10(HEX), то состояние есть Предупреждение **п**Х;
- Если **УБ** Таблицы П1 00(HEX), то состояние не возникает и не передаётся.
- **C.A5**, **C.B9** может быть **o1** или **н1**;
- **C.A7**, **C.BB** может быть **o2** или **н2**;
- **C.A9**, **C.BD** может быть **o3** или **н3**;
- **C.AB**, **C.BF** может быть **o4** или **н4**;
- **C.AD**, **C.C1** может быть **o5** или **н5**;
- **C.AF**, **C.C3** может быть **o6** или **н6**;
- **C.B1**, **C.C5** может быть **o7** или **н7**;
- **C.B3**, **C.C7** может быть **o8** или **н8**;
- **C.B5**, **C.C9** может быть **o9** или **н9**;
- **C.B7**, **C.CB** может быть **oН** или **нН**;
- **C.CD** всегда являются п1;

**Например:** От Станции ШУЛК-ШУЛМ с контроллером ПКЛ-32, допустим, получен код состояния 33(DEC). В соответствии Таблицей в Приложении 1, данному коду соответствует состояние системы КДК (С.AD) – **о5.** 

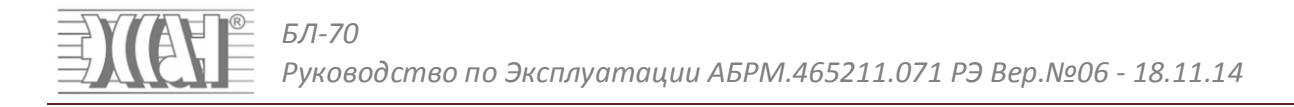

Если значение **УБ** в Таблице П1 для С.AD установлено в значение 30(HEX). Это означает, что после возникновения данного состояния, через 0.1 сек. возникнет соответствующее сообщение Отключения **о5**, которое будет передано.

Если значение **УБ** в Таблице П1 для С.AD установлено в значение 20(HEX). Это означает, что после возникновения данного состояния, через 0.1 сек. возникнет соответствующее сообщение Неисправности **н5**, которое будет передано.

Если значение **УБ** в Таблице П1 для С.AD установлено в значение 00(HEX). Это означает, что состояние запрещено для передачи и событие передаваться не будет.

**Например:** От Станции УЛ-УКЛ, допустим, получен код состояния 49(DEC). В соответствии Таблицей в Приложении 2, данному коду соответствует состояние системы КДК (С.C5) – **н7.** 

Если значение **УБ** в Таблице П1 для С.С5 установлено в значение 20(HEX). Это означает, что после возникновения данного состояния, через 0.1 сек. возникнет соответствующее сообщение Неисправность **н7**, которое будет передано.

Если значение **УБ** в Таблице П1 для С.С5 установлено в значение 30(HEX). Это означает, что после возникновения данного состояния, через 0.1 сек. возникнет соответствующее сообщение Отключение **о7**, которое будет передано.

Если значение **УБ** в Таблице П1 для С.С5 установлено в значение 00(HEX). Это означает, что состояние запрещено для передачи и событие передаваться не будет.

### **8.4. Состояния Вида 4**

Это специальные состояния лифта (С.E1÷С.FE), которые формируются БЛ70, на основании информации полученной от АС и(или) дополнительных датчиков. Данные состояния могут являться **Отключениями, Неисправностями.**

Существует Таблица П6, которая расширяет состояния Таблицы П1. Таблица П6 содержит логические группы состояний.

Каждое из состояний Таблицы П1 (E1÷F4) может быть сформировано одним из 10 состояний конкретной логической группы Таблицы П6.

Состояния Таблицы П6 разбиты на логические Группы:

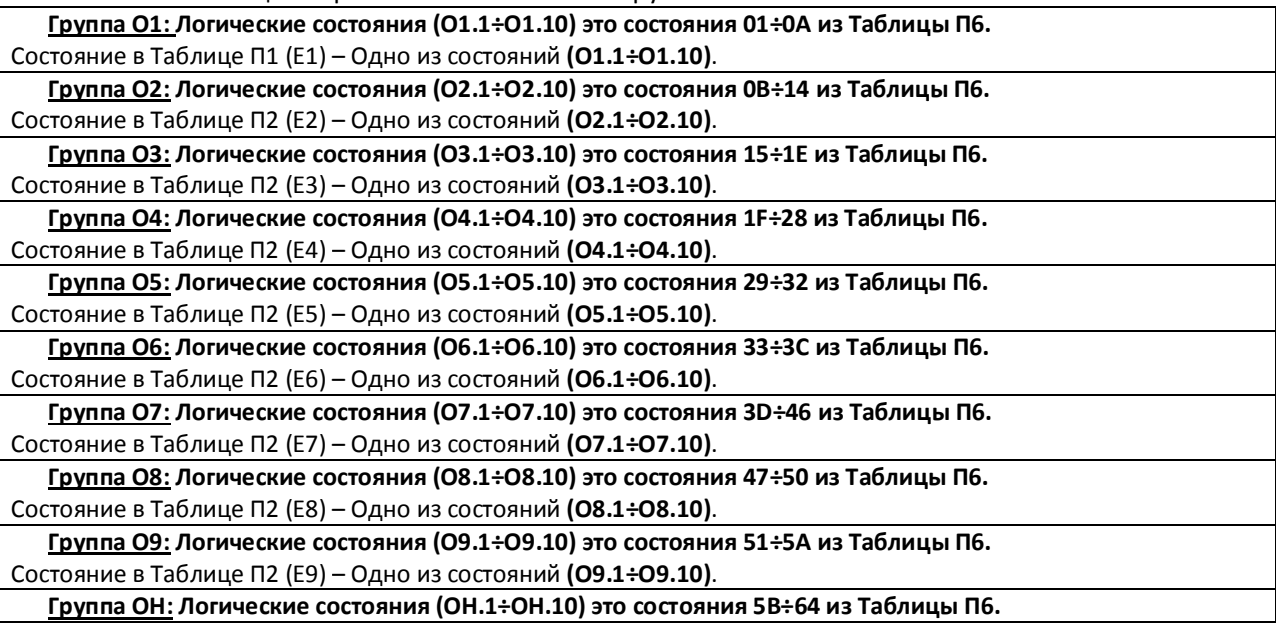

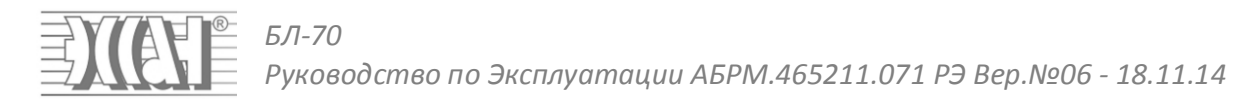

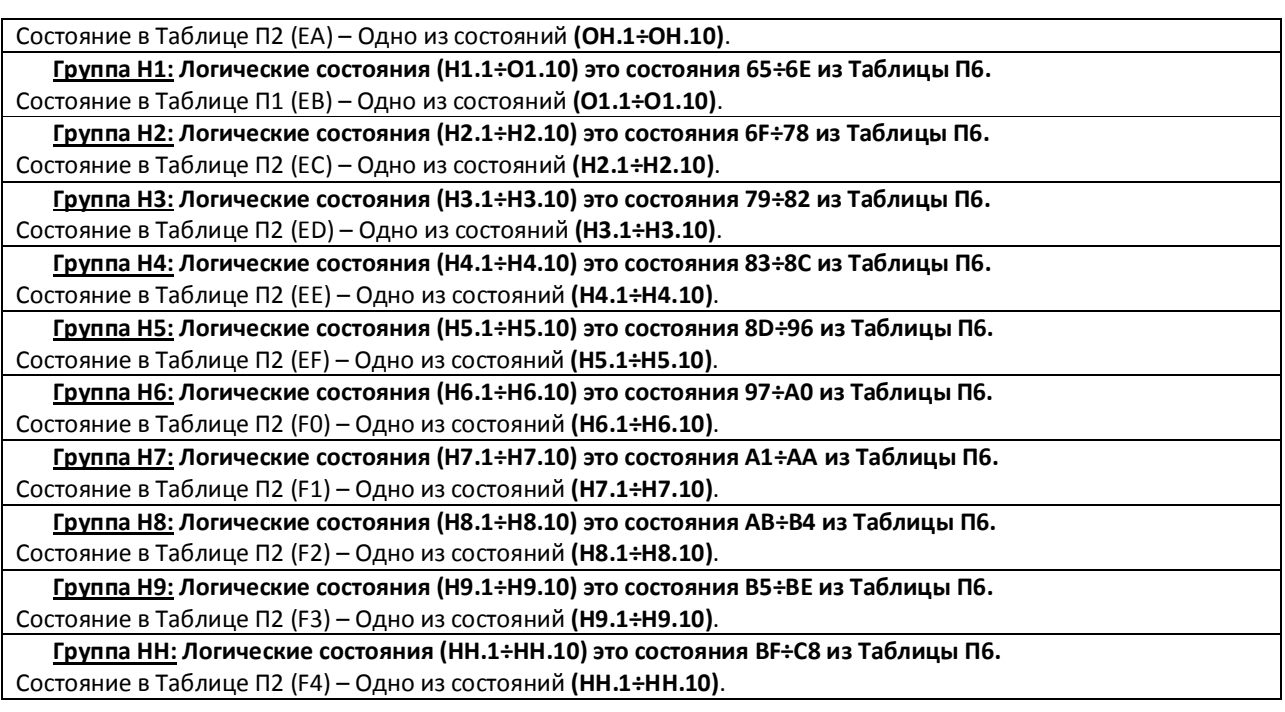

**Например:** БЛ70 может формировать несколько состояний из группы О9, в соответствии с Таблицей П6. Допустим, БЛ70 сформировал состояние О9.1, которое в Таблице П6 имеет обозначение С.51. Данное состояние перезаписывается в состояние C.E9 Таблицы П1.

Если значение **УБ** в Таблице П1 для С.E9 установлено в значение 20(HEX). Это означает, что после возникновения данного состояния, через 0.1 сек. возникнет соответствующее сообщение Неисправность **Н9**, которое будет передано.

Если значение **УБ** в Таблице П1 для С.E9 установлено в значение 30(HEX). Это означает, что после возникновения данного состояния, через 0.1 сек. возникнет соответствующее сообщение Отключение **O9**, которое будет передано.

Если значение **УБ** в Таблице П1 для С.Е9 установлено в значение 00(HEX). Это означает, что состояние запрещено для передачи и событие передаваться не будет.

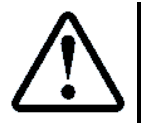

Логические состояния с меньшим индексом более приоритетны Например, если сформированы состояния Н1.1, Н1.4, Н1.8, то Состояние С.EB будет соответствовать логическому состоянию Н1.1

**Например:** БЛ70 может формировать несколько состояний из группы О6, в соответствии с Таблицей П6. Допустим, БЛ70 сформировал состояние О6.2, которое в Таблице П6 имеет обозначение С.34. Данное состояние перезаписывается в состояние C.E6 Таблицы П1.

Если значение **УБ** в Таблице П1 для С.E6 установлено в значение 20(HEX). Это означает, что после возникновения данного состояния, через 0.1 сек. возникнет соответствующее сообщение Неисправность **Н6**, которое будет передано.

Если значение **УБ** в Таблице П1 для С.E6 установлено в значение 30(HEX). Это означает, что после возникновения данного состояния, через 0.1 сек. возникнет соответствующее сообщение Отключение **O6**, которое будет передано.

Если значение **УБ** в Таблице П1 для С.Е6 установлено в значение 00(HEX). Это означает, что состояние запрещено для передачи и событие передаваться не будет.

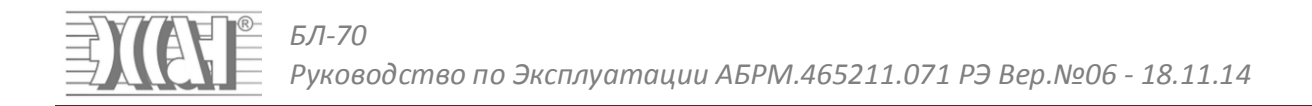

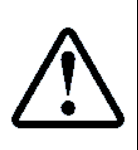

Не все состояния из Таблицы П6 могут быть сформированы, так как разные СУЛ выдают различную информацию. Таблица П6, также как и Таблица П1 для каждого состояния имеет **УБ,** который задаёт возможность формирования конкретного состояния, и параметры данного состояния. Описание параметров для каждого состояния смотри в Таблице П6

Специальные состояния лифта (C.F5÷C.FE), также формируются БЛ70. Они описаны в Таблице П1. Некоторые из них могут являться Отключениями, Неисправностями, Предупреждениями, а некоторые имеют фиксированный тип.

# **9. Контроль скорости лифта**

БЛ-70 реализует функцию контроля скорости лифта, которая может быть задействована в случае, если контроль скорости лифта не выполняется СУЛ. Для использования данной функции необходимо иметь датчик контроля скорости АБРМ.5.435.060 и магнитный диск АБРМ.8.120.010, которые устанавливаются на ограничитель скорости.

### **Возможен контроль следующих событий:**

- **П6.51 (O9.1)** Превышение номинальной скорости движения, на установленную величину (**Защита от превышения скорости**);
- **П6.52 (O9.2)** Длительное движение на малой скорости.(**Защита от подтягивания кабины**);
- **П6.53 (O9.3)** Отсутствие импульсов УКСЛ при движении на большой скорости (**Защита от подтягивания противовеса**);
- **П6.54 (O9.4)** Отсутствие импульсов УКСЛ при движении. **(Защита от подтягивания противовеса**);
- **П6.55 (O9.5)** Превышение отклонения соседних импульсов. **(Защита от подтягивания кабины**);
- **П6.56 (O9.6)** Наличие импульсов УКСЛ при неподвижной кабине.
- (**Защита от самопроизвольного движения**).
- **П6.56 (O9.8)** Превышение времени движения.

Для активации функции контроля скорости **П6.51÷ П6.56** необходимо установить:

П2.6C(Режим Работы) **– 01 Скорость контролирует БЛ70**, и П2.6B(Вход IN3) **– 01 Вход УКСЛ.**

Импульсы УКСЛ подаются на вход IN3(X1:4). Сигнал движения формируется по состояниям П1.С29, П1.С2A, П1.С2С., данные состояния формирует Адаптер Связи, либо при изменении номера этажа.

Также сигнал движения может быть сформирован подачей сигнала на вход IN2 (X1:1). Сигнал формируется Внешним реле, которое замыкает +5В (Х1:6) на (X1:1). Данное реле питается от управляющих сигналов контакторов движения, либо ЭМТ.

Сигнал движения может быть сформирован подачей сигнала +~110В(220В) с катушки ЭМТ на оптоплату АБРМ.426452.030, которая замыкает контакты (X1:1), (X1:6) в соответствии со схемой подключения.

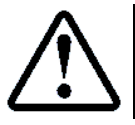

Для использования входа IN2 в качестве сигнала движения, необходимо установить П2.6А(Вход IN2) – 01 Вход Движения

- $\triangleright$  Индикация измеренной длительности единичного импульса УКСЛ доступна в П1.84;
- $\triangleright$  Индикация измеренной длительности усреднённого импульса УКСЛ доступна в П1.85;
- $\triangleright$  Индикация отклонения следующего и предыдущего импульса УКСЛ доступна в П1.86;
- Индикация состояния движения доступна в П1.77.

# **9.1. Описание возможных состояний**

### **9.1.1.** Состояние П6.51 (O9.1)

**Превышение номинальной скорости движения, на установленную величину (Защита от превышения скорости).**

Данное состояние возникает, когда измеренная скорость лифта, превышает номинальную, на установленную величину. Номинальная скорость задаётся в П2.6D и может быть скорректирована

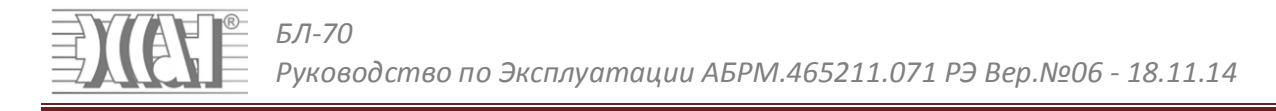

вручную, так как диаметры шкива ограничителя скорости могут быть разными. Для установки корректного значения, необходимо в режиме движения на номинальной скорости проконтролировать ячейку П1.86 и данное значение ввести в П2.6D.

**Бит 7÷4** задаёт допустимое значение отклонение от номинальной скорости в соответствии с П6.51.

**Бит 3÷0** задаёт допустимое количество отклонений в соответствии с П6.51. В случае если значение 0, контроль данного события не происходит.

# **9.1.2.** Состояние П6.52 (O9.2)

### **Длительное движение на малой скорости (Защита от подтягивания кабины).**

Данное состояние возникает, когда возникает несколько импульсов увеличенной длительности в течении **всего цикла движения**.

**Бит 7÷4** задаёт максимально допустимое значение импульсов в соответствии с П6.52.

**Бит 3÷0** задаёт допустимое количество данных импульсов, в соответствии с П6.52. В случае если значение 0, контроль данного события не происходит.

# **9.1.3.** Состояние П6.53 (O9.3)

### **Отсутствие импульсов УКСЛ при движении на большой скорости (Защита от подтягивания противовеса).**

Данное состояние возникает, когда пропадают импульсы УКСЛ в течении заданного времени, при этом лифт движется на большой скорости. Большая скорость движения определяется автоматически.

**Бит 3÷0** задаёт время отсутствия импульса при движении на большой скорости в соответствии с П6.53. В случае если значение 0, контроль данного события не происходит.

# **9.1.4.** Состояние П6.54 (O9.4)

### **Отсутствие импульсов УКСЛ при движении (Защита от подтягивания противовеса).**

Данное состояние возникает, когда пропадают импульсы УКСЛ в течении заданного времени, при этом лифт движется на любой скорости.

**Бит 3÷0** задаёт время отсутствия импульса при движении на большой скорости в соответствии с П6.54. В случае если значение 0, контроль данного события не происходит. Данное время рекомендуется устанавливать больше, чем время П6.53., так как на малой скорости и при остановке лифта импульсы могут затягиваться.

# **9.1.5.** Состояние П6.55 (O9.5)

### **Превышение отклонения соседних импульсов (Защита от подтягивания кабины).**

Данное состояние возникает, когда отклонение длительности соседних импульсы превышает запрограммированный порог. Данная ситуация возникает при подтягивании кабины и срыве её с КВШ.

**Бит 7÷4** задаёт максимально допустимое отклонение импульсов в соответствии с П6.55. Данное отклонение задаётся в %. Значение измеренного отклонения доступно для наблюдения в П1.86.

**Бит 3÷0** задаёт допустимое количество данных отклонений в течении **всего цикла движения** в соответствии с П6.55. В случае если значение 0, контроль данного события не происходит. Данное значение не рекомендуется останавливать слишком малым так как при остановке лифта возможно появление длинных импульсов, длительность которых отличается более чем на установленный порог, и возможно нежелательно появление данного состояния.

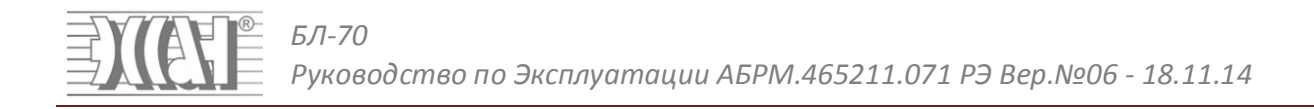

### **9.1.6.** Состояние П6.56 (O9.6)

#### **Наличие импульсов УКСЛ при неподвижной кабине (Защита от самопроизвольного движения).**

Данное состояние возникает, когда появляются импульсы УКСЛ в отсутствии сигнала движения, например, при ручном растормаживании ЭМТ.

**Бит 3÷0** задаёт допустимое количество импульсов, возникающих при отсутствии движения, в соответствии с П6.56. В случае если значение 0, контроль данного события не происходит.

# **9.1.7.** Состояние П6.58 (O9.8)

### **Превышение времени движения.**

Данное состояние возникает при длительном движении лифта.

**Бит 3÷0** задаёт допустимое количество импульсов, возникающих при отсутствии движения, в соответствии с П6.58. В случае если значение 0, контроль данного события не происходит.

# **10. USB-Flash модуль**

БЛ-70 имеет возможность установки дополнительного USB-Flash модуля 426477.025. Данный модуль используется для взаимодействия с внешней USB-Flash накопителем (флэшка) ёмкостью до 16GB, файловая система (FAT32, FAT16). Модуль устанавливается в разъём X5 в соответствии с Рисунок 7

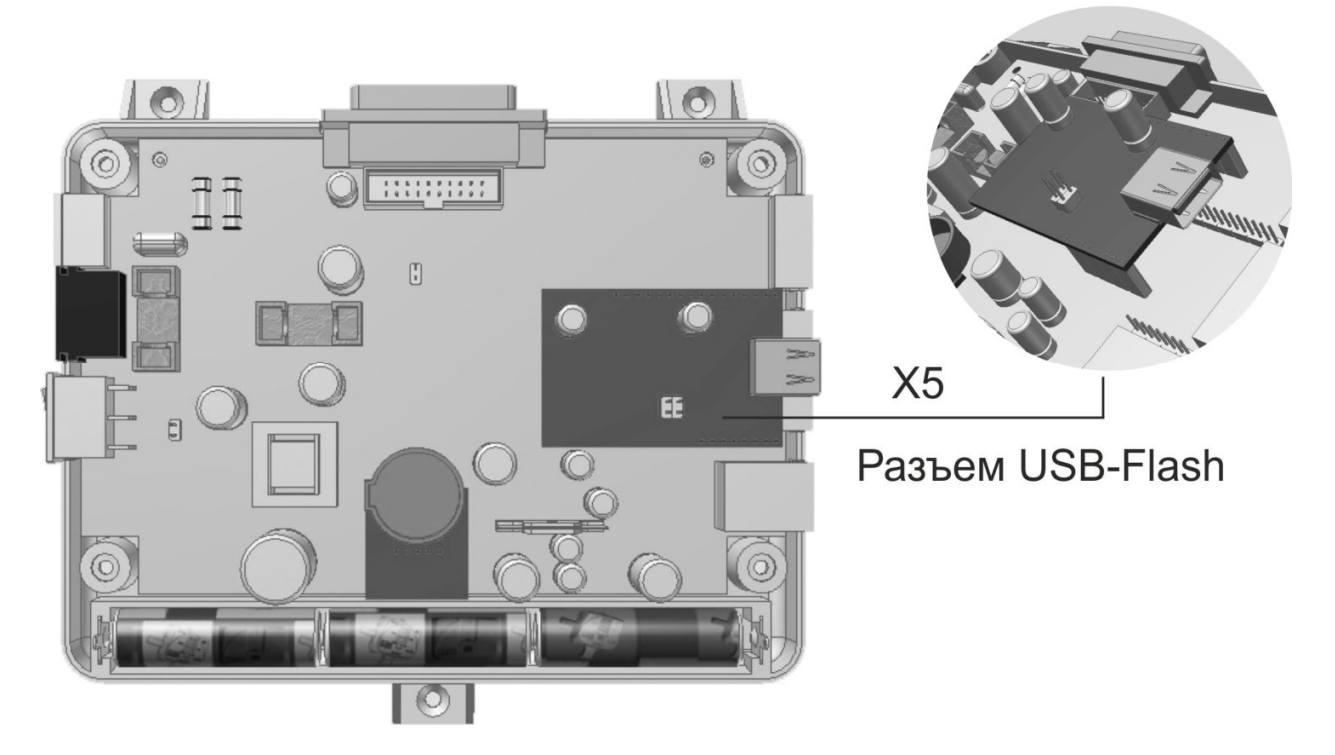

Рисунок 7 Разъём для установки USB-Flash модуля

### **При наличии данного модуля возникают следующие возможности:**

- Проигрывание Событийных Сообщений, Рекламных(Информационных) Сообщений, Приветственных Сообщений, находящихся на флэшке;
- Запись статистической информации о работе лифта;
- Сохранение настроек БЛ70 на флэшку, переснос их на другой БЛ70, перепрограммирование БЛ70. Для использования USB-Flash модуля смотри: пункт 12 **Музыкальное сопровождение**, пункт 13

### **Формирование Статистики**

# **11. Часы реального времени**

БЛ-70 имеет возможность установки дополнительного модуля часов АБРМ.426472.001-20. Данный модуль имеет энергонезависимые часы реального времени, оснащённые литиевой батарейкой. Модуль устанавливается в разъём X6 в соответствии с **Рисунок 8**

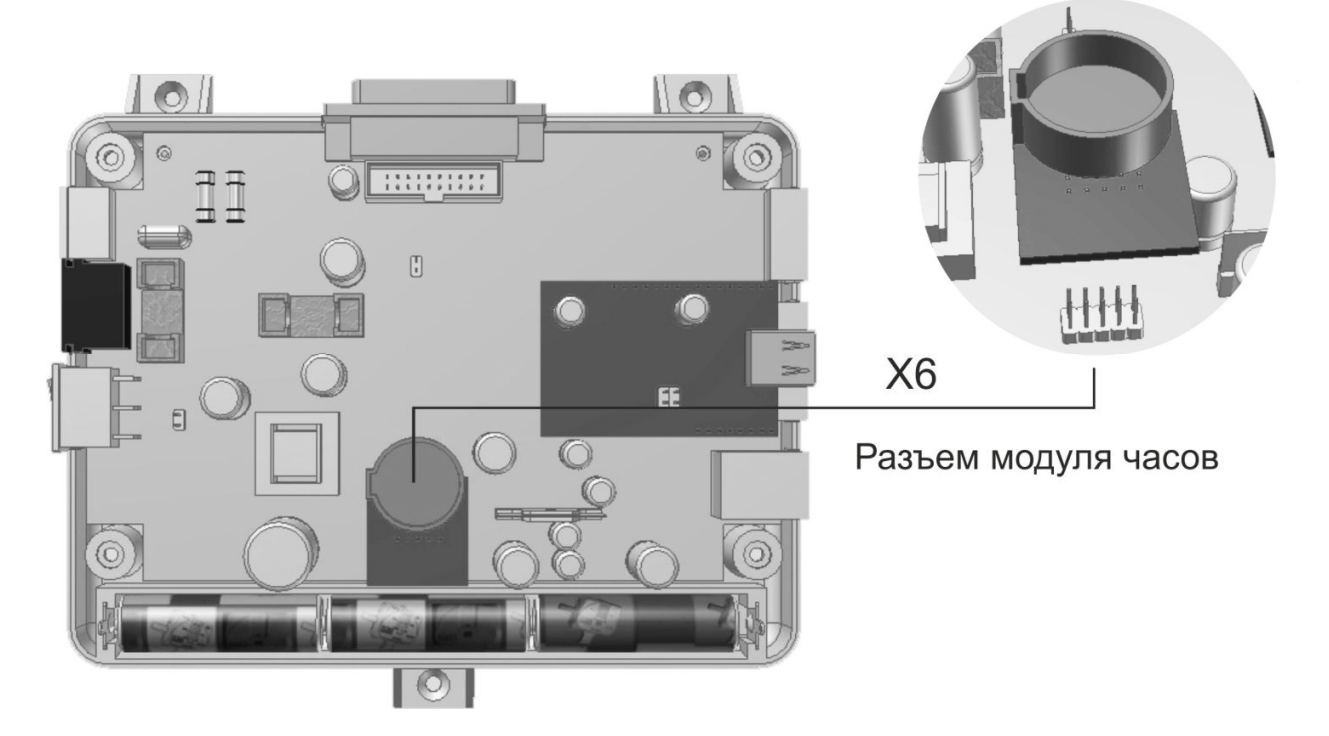

# **Рисунок 8 Разъём для установки USB-Flash модуля**

### **При наличии данного модуля возникают следующие возможности:**

- Запись статистической информации о работе лифта;
- Проигрывание Рекламных(Информационных) Сообщений в Режиме 03;
- Проигрывание приветственных сообщений в различное время суток.

Перед началом использования необходимо установить текущую дату и время через меню П5, либо с помощью вкладки **часы,** из **ПО Океан**

Для использования модуля часов смотри: пункт 12 **Музыкальное сопровождение**, пункт 13 **Формирование Статистики**

# **12. Музыкальное сопровождение**

БЛ-70 имеет возможность проигрывания различных информационных и рекламных сообщений, из внутренней Flash памяти микроконтроллера, либо с внешней USB-Flash (флэшка), в случае установки дополнительного USB-Flash модуля АБРМ.426477.026.

Для более качественного и громкого звучания музыки и звуковых сообщений рекомендуется в кабине лифта устанавливать качественный динамик мощностью 5Вт, сопротивлением 8 Ом.

Выделяют следующие режимы проигрывания, описанные ниже.

# **12.1.Проигрывание Фоновой Музыки**

Данный режим предназначен для проигрывания фоновой музыки в кабине лифта или машинном помещении, с целью обеспечения комфортной поездки. Активация данного режима может происходить через меню **А9**, либо из программы **Океан-Клиент** (Версия 2.11 и выше), через вкладку mp3 плеер.

Фоновая музыка представляет собой **mp3, wav** файлы, которые располагаются на USB-Flash носителе в папке **MUSIC**. В случае активации, выполняется последовательное проигрывание данных файлов. Количество файлов для проигрывания ограничено числом 64, поэтому не рекомендуется записывать большее количество файлов в данную папку. USB-Flash, поставляемая ООО ППК "ЭССАНлифтэк", может содержать в данной папке некоторое количество композиций классической музыки. **Имеется вкладка mp3-Плеер для настройки и проигрывания Фоновой Музыки в ПО Океан.**

### **Индивидуальные настройки для проигрывания Фоновой Музыки:**

- **П1.69 –** Текущее состояния USB-Flash модуля;
- **П2.61 –** Получатель mp3 звука. **00–**Проигрывание разрешено в динамик МП, **01–**Проигрывание разрешено в динамик КБ;
- **П2.5E –** Уровень громкости композиции **00÷0F;**
- **П2.5F –** Номер текущей композиции (Старшая часть) **00÷FF;**
- **П2.60 –** Номер текущей композиции (Младшая часть) **00÷FF.**

Индивидуальные настройки для фоновой музыки доступны на вкладке **mp3-Плеер,** через органы управления или во вкладке настройки Таблицы П2.

### **Общие настройки для проигрывания Фоновой Музыки:**

Для громкости динамиков применяются общие настройки

- **П2.5С –** Уровень громкости динамика Машинного помещения **00÷03** (Оптимально 02);
- **П2.5D –** Уровень громкости динамика Кабины **00÷03** (Оптимально 02);

Общие настройки для фоновой музыки доступны во вкладке настройки Таблицы П2.

Имеются следующие органы управления mp3 плеером из меню **А9** и программы **Океан-Клиент,** в соответствии с **Таблица 5**

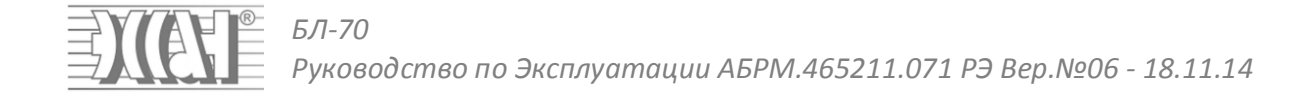

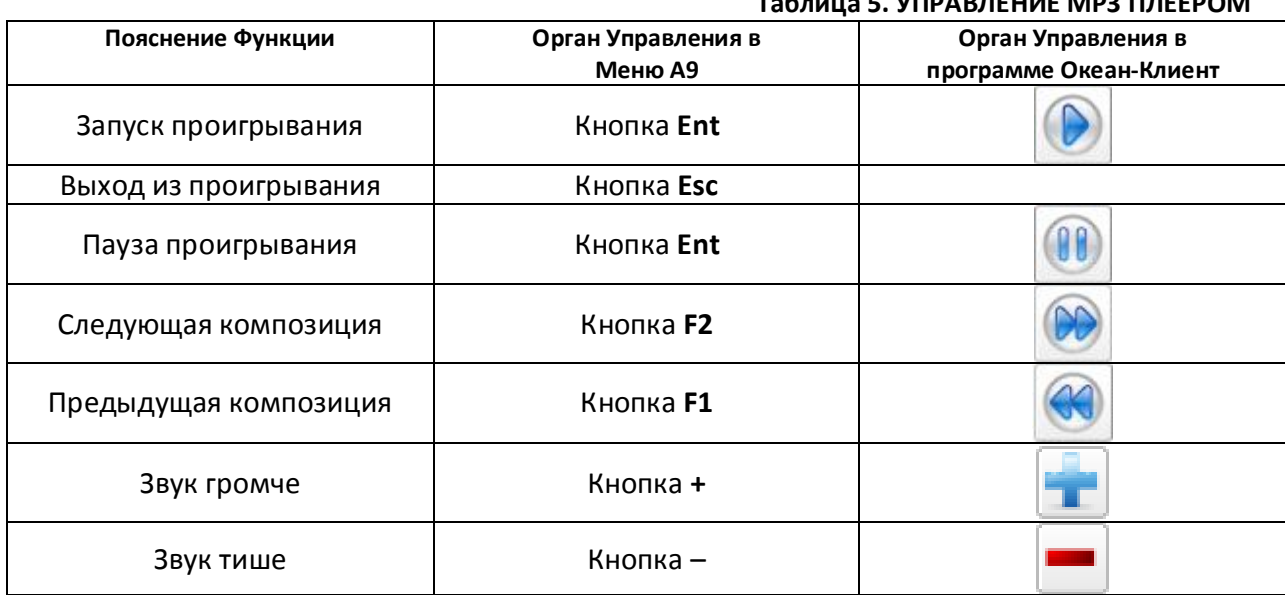

**Таблица 5. УПРАВЛЕНИЕ MP3 ПЛЕЕРОМ**

Режим проигрывания фоновой музыки имеет самый низкий приоритет и может быть прерван режимом ГГС, либо проигрыванием различных сообщений. После окончания возникших режимов, проигрывание возобновляется.

В меню **mp3 Плеер,** при нажатии кнопки **СЛУШАТЬ**, выполняется подключение микрофона **Кабины** (если проигрывание фоновой музыки разрешено в кабину лифта), или выполняется подключение микрофона **Машинного помещения** (если проигрывание фоновой музыки разрешено в машинное помещение). Прослушивание фона музыки на пульте Диспетчера необходимо, с целью определения работоспособности модуля и проверки уровня громкости.

Таким образом, выполняется проверка звукового тракта **Динамик Кабины→Микрофон Кабины→Колонки Диспетчера**, либо тракта **Динамик МП→Микрофон МП→Колонки Диспетчера.**

# **12.2.Проигрывание Событийных Сообщений**

Данный режим предназначен для проигрывания Событийных Сообщений (далее **СС**). **СС** это сообщения типа ("Вызов принят", "Приказ 8-ого этажа", "Проникновение в МП", "Десятый этаж" и т.п.). **СС** могут проигрываться при каждом возникновении события. На каждое событие существует одно или несколько **СС**.

#### **12.2.1.** Условия проигрывания Событийных Сообщений

Существует Таблица П3. С помощью данной таблицы, для каждого датчика и состояния из Таблицы П1, возможно задать запрет/разрешение проигрывания **СС** в случае возникновения события. Таблица П3. Содержит управляющий байт, который определяет:

- Разрешение проигрывания СС;
- Источник СС (из Flash памяти MCU или с внешнего USB-Flash носителя);
- Направление проигрывания СС (в Динамик Кабины или Динамик МП).
- Проигрывание номера текущего этажа.

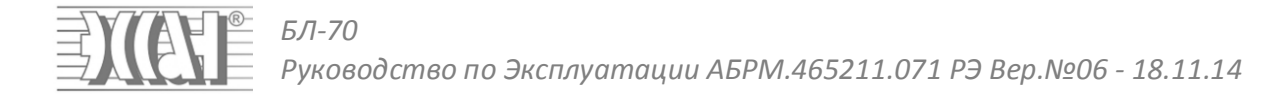

### Расшифровка управляющего байта приведена в **Таблица 6**

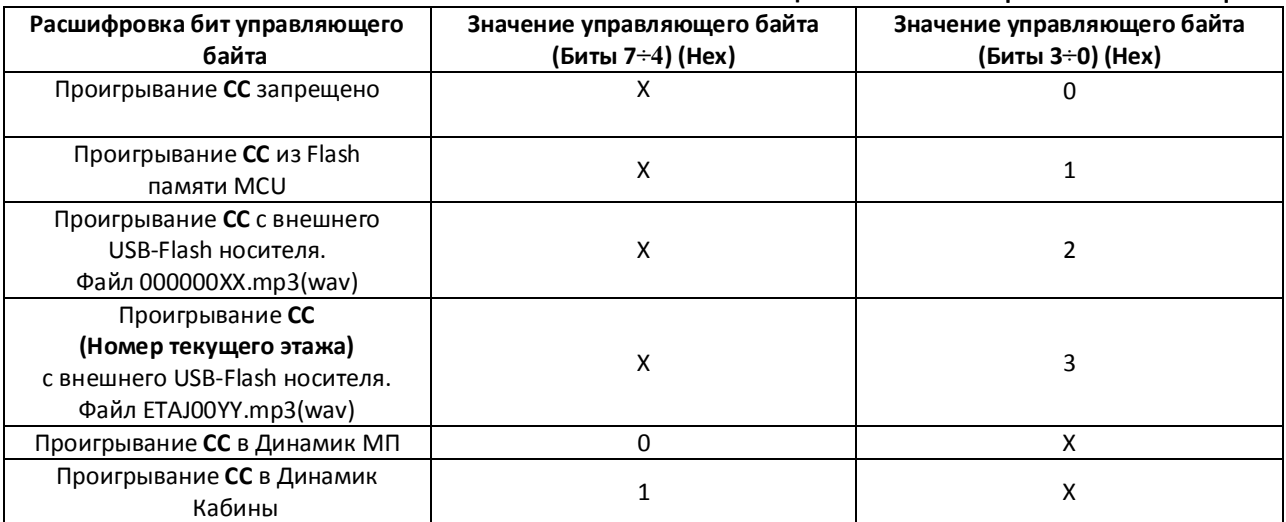

#### **Таблица 6 УПРАВЛЯЮЩИЙ БАЙТ ТАБЛИЦЫ П3**

**Например:** Нам необходимо чтобы при нажатии кнопки Вызов из МП, в динамик МП проигрывалось соответствующее **СС** из внешнего USB-Flash носителя. Из Таблицы П1, состояние "Вызов из МП" это состояние С.52. Соответственно в Таблице П3 необходимо установить ячейку 52 в значение 02, что означает проигрывание **СС** из внешнего USB-Flash носителя в динамик МП.

**Например:** Нам необходимо чтобы при приезде на этаж и остановке, в динамик Кабины проигрывался номер текущего этажа. Из Таблицы П1, состояние "**Есть Остановка Есть Пасажир**" это состояние С.74. Соответственно в Таблице П3 необходимо установить ячейку 74 в значение 13, что означает проигрывание номера текущего этажа в динамик Кабины.

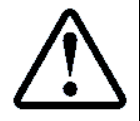

Проигрывание СС возможно только для разрешённого сообщения. Сообщение разрешено для передачи, проигрывания, записи в статистику, только если Биты 3÷0, управляющего байта из Таблицы П1 отличны от 0

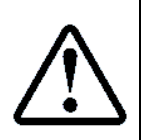

Во внутренней Flash памяти MCU содержится только 2 файла, соответствующие сообщениям "Вызов Принят" и "Проникновение в Машинное Помещение". Соответственно, значение X1 управляющего байта Таблицы П3 будет применено только для Состояний 52, 54, 56.

При отсутствии USB-Flash модуля или флэшки, будет выполнена попытка проигрывания СС из внутренней Flash для Состояний 52, 54, 56

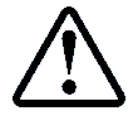

При возникновении состояний С.52 (Вызов из МП), С.54 (Вызов из КБ), **СС** будет проиграно в случае наличия связи с Диспетчером. В случае отсутствия связи с Диспетчером будет проиграно сообщение **Занято** (Короткие гудки).
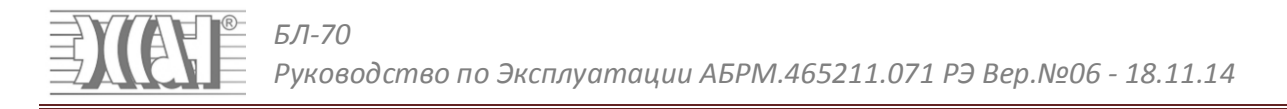

Событийное сообщение является более приоритетным, чем фоновая музыка. После проигрывания СС, проигрывание фоновой музыки возобновляется (если она была включена). Режим проигрывания СС может быть прерван режимом ГГС. После окончания режима ГГС, остаток СС может быть проигран, если длительность СС более времени ГГС.

### 12.2.2. Файлы проигрывания

На каждое СС существует один или несколько звуковых файлов. Файлы должны иметь расширение wav или mp3. Все звуковые файлы CC располагаются на USB-Flash носителе в папке Speech, которая должна находиться в корневой директории.

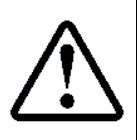

USB-Flash поставляемая ООО ППК "ЭССАН-лифтэк", содержит в папке Speech набор звуковых файлов, соответствующий основным событиям. Так же пользователь может создать свой файл на каждое событие и заменить им существующий файл

Формат файла СС следующий: 000000XX, где XX- Номер состояния, которое возникло. Из Таблицы П1 следует, что возникающие состояния могут быть в диапазоне 00÷FE.

Например: Состояние С.52 "Есть Вызов из МП" имеет файл проигрывания 00000052.wav. Состояние С.88 "Есть Отключёние" имеет файл проигрывания 00000088. wav и т.д.

Для большинства состояний звуковой файл один, однако существуют состояния, на которые имеется несколько звуковых файлов.

Например: Состояние С.35 "Приказы 08÷01". На данное состояние имеется 8 звуковых файлов, формат которых следующий: 0000YY35, где YY- Номер зафиксированного приказа в диапазоне 01÷08.

Например: Состояние С.34 "Приказы 16÷09". На данное состояние имеется 8 звуковых файлов, формат которых следующий: 0000YY34, где YY- Номер зафиксированного приказа в диапазоне 16÷09.

Например: Состояние С.33 "Приказы 24÷17". На данное состояние имеется 8 звуковых файлов, формат которых следующий: 0000YY33, где YY- Номер зафиксированного приказа в диапазоне 24÷17.

Например: Состояние С.32 "Приказы 32÷25". На данное состояние имеется 8 звуковых файлов, формат которых следующий: 0000YY32, где YY- Номер зафиксированного приказа в диапазоне 32÷25.

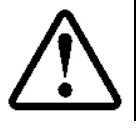

Не все состояния, представленные в Таблице П1, могут возникать, так как информация, получаемая от каждой конкретной СУЛ различная. Соответственно, не все СС могут быть воспроизведены

### 12.3. Проигрывание Рекламных (Информационных) Сообщений

Данный режим предназначен для проигрывания Рекламных (Информационных) Сообщений (далее РИС). РИС это сообщения типа ("Двадцатого числа будет произведено отключение горячей воды", "Уважаемые жители нашего города, приходите на выборы мэра 6 апреля" и т.п.). Любые произвольные сообщения в виде wav или mp3 фалов, записанные диспетчером или пользователями БЛ70, могут быть сохранены на USB-Flash носитель и в дальнейшем проиграны.

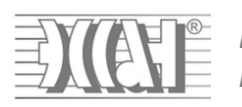

БЛ-70 Руководство по Эксплуатации АБРМ.465211.071 РЭ Вер.№06 - 18.11.14

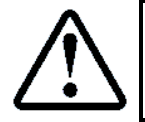

РИС располагаются на USB-Flash носителе в папке Speech, которая должна находиться в корневой директории. Имя файла задаётся БОЛЬШИМИ латинскими буквами, расширение файла wav или mp3

Всего может быть 8 различных РИС, следующего вида REKLAMA1, REKLAMA2, REKLAMA3, REKLAMA4, REKLAMA5, REKLAMA6, REKLAMA7, REKLAMA8. Каждый файл может быть разрешён/запрещён для проигрывания. Разрешённые файлы проигрываются последовательно при возникновении условия проигрывания РИС.

Существует байт настроек П2.80 позволяющий индивидуально разрешать/запрещать проигрывание рекламных сообщений в соответствии с Таблица 7

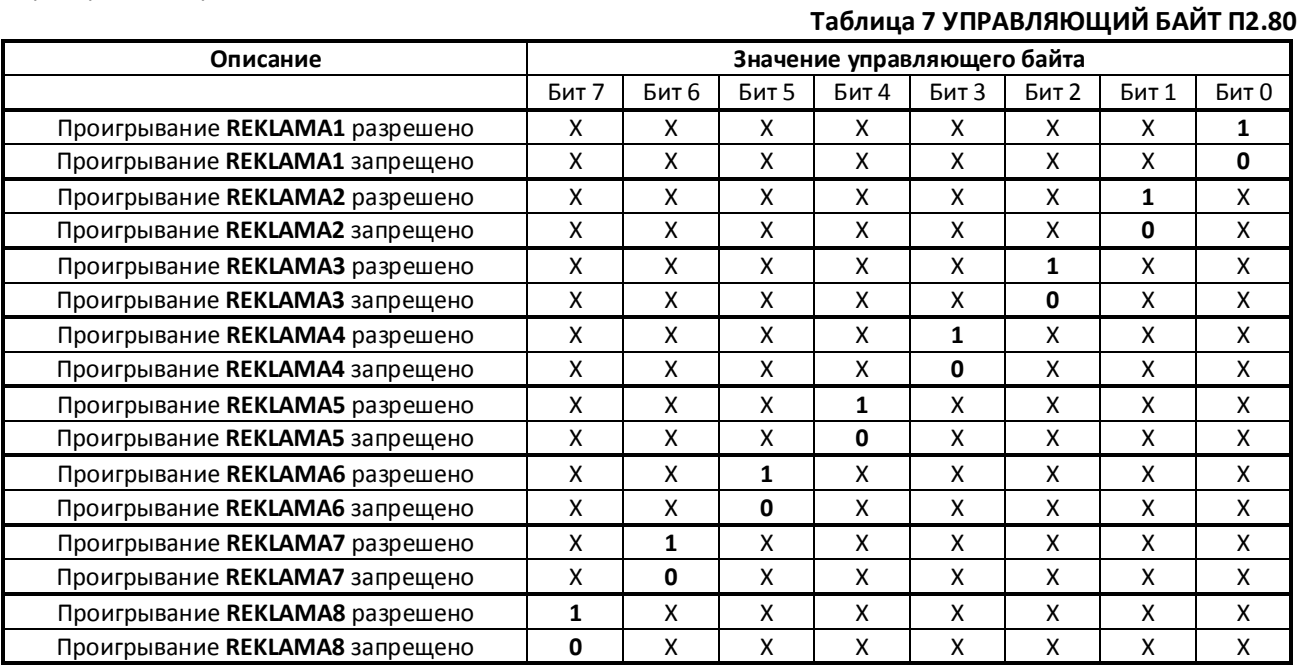

12.3.1. Режимы проигрывания Рекламных (Информационных) Сообщений

РИС могут проигрываться:

- > Периодически, определённое количество раз (Режим 01);
- > При возникновении любого Состояния из Таблицы П1, определённое количество раз (при наличии и отсутствии пассажира в кабине) (Режим 02):
- > При возникновении любого Состояния из Таблицы П1, определённое количество раз, в определённый период времени (при наличии и отсутствии пассажира в кабине) (Режим 03).

Существует байт настроек П2.82 определяющий режимы проигрывания РИС в соответствии с Таблица 8

#### Таблица 8 УПРАВЛЯЮЩИЙ БАЙТ П2.82. Режимы проигрывания РИС

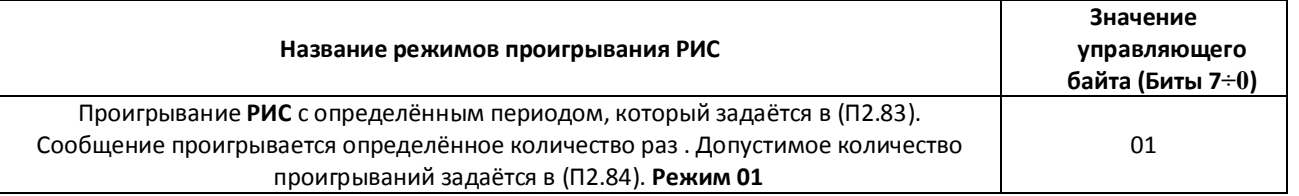

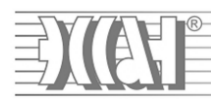

*БЛ-70*

*Руководство по Эксплуатации АБРМ.465211.071 РЭ Вер.№06 - 18.11.14*

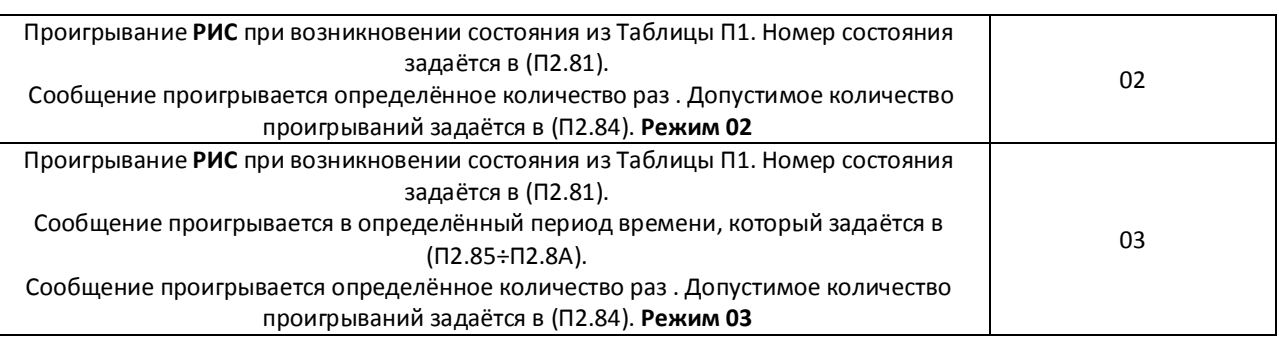

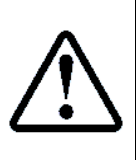

Рекламное(Информационное) Сообщение является более приоритетным, чем Событийное сообщение. Если состояние из Таблицы П1, запрограммировано для проигрывания Рекламного(Информационного) Сообщения, то проигрывание Событийного Сообщения для данного состояния **никогда не произойдёт**

### **12.3.2.** Режим проигрывания **РИС: Режим 01**

**Режим 01.** При данном режиме, **РИС** проигрывается периодически, требуемое количество раз, независимо от других условий. Данный режим полезен, когда БЛ70 используется в качестве устройства оповещения и может быть установлен вне машинного помещения, либо на неработающем лифте (например, на этапе монтажа). Для данного режима модуль часов АБРМ. 426472.001-02 не требуется.

**Например:** Каждые 30 минут необходимо проигрывать Рекламное сообщение №1. Проигрывание выполнять 20 раз

- **П2.80 –** Разрешение/Запрещение проигрывания конкретного **РИС.** Установить в значение 01 (выбрав тем самым файл **REKLAMA1**);
- **П2.82 –** Режим проигрывания **РИС.** Установить в значение 01;
- **П2.83 –** Период проигрывания **РИС**, **01÷60** минут. Установить в значение 30.
- **П2.84 –** Счётчик допустимого количества проигрываний **РИС, 00÷FF**. Если значение **00**, то проигрывание не осуществляется. Если значение **FF**, то проигрывать бесконечно. Установить в значение 0x14.

### **12.3.3.** Режим проигрывания **РИС: Режим 02**

**Режим 02.** При данном режиме, **РИС** проигрывается при возникновении определённого состояния из Таблицы П1. Проигрывание выполняется определённое количество раз. Данный режим полезен, когда сообщение необходимо проиграть в момент возникновения определённого состояния. Для данного режима модуль часов АБРМ. 426472.001-02 не требуется.

**Например:** При возникновении состояния "Есть 2с. после начала движен." – **С.П1.78** необходимо проигрывать по очереди Рекламное сообщение №2 и Рекламное сообщение №4 . Проигрывание выполнять 40 раз

- **П2.80 –** Разрешение/Запрещение проигрывания конкретного **РИС.** Установить в значение 0A (выбрав тем самым файл **REKLAMA2** и **REKLAMA4**);
- **П2.81 –** Номер состояния из Таблицы П1, при возникновении которого проигрывать **РИС**. Установить в значение **77 (Есть Движение);**

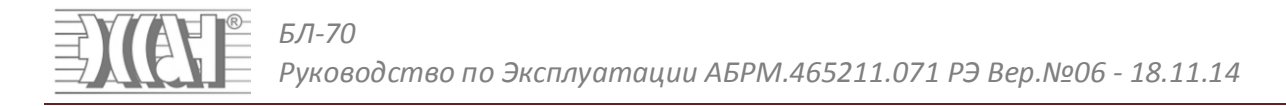

- **П2.82 –** Режим проигрывания **РИС.** Установить в значение 02;
- **П2.84 –** Счётчик допустимого количества проигрываний **РИС, 00÷FF**. Если значение **00**, то проигрывание не осуществляется. Если значение **FF**, то проигрывать бесконечно. Установить в значение 0x28.

#### **12.3.4.** Режим проигрывания **РИС: Режим 03**

**Режим 03.** При данном режиме, **РИС** проигрывается при возникновении определённого состояния из Таблицы П1. Проигрывание выполняется определённое количество раз. Проигрывание выполняется в определённый период времени. Данный режим полезен, когда сообщение необходимо проиграть в момент возникновения определённого состояния и в конкретный период времени (МЕСЯЦ:ЧИСЛО:ЧАС начала проигрывания – МЕСЯЦ:ЧИСЛО:ЧАС окончания проигрывания). **Для данного режима требуется модуль часов.**

**Например:** При возникновении состояния "Есть Движение" – **С.П1.77**, необходимо проиграть Объявление об отключении горячей воды **REKLAMA8**. Проиграть необходимо с 20 апреля 08:00 часов до 22 апреля 20:00 часов. Проигрывание выполнять 30 раз.

- **П2.81 –** Номер состояния из Таблицы П1, при возникновении которого проигрывать **РИС**. Установить в значение **77 (Есть Движение);**
- **П2.82 –** Режим проигрывания **РИС** необходимо установить в значение 03;
- **П2.84 –** Счётчик допустимого количества проигрываний **РИС, 00÷FF**. Если значение **00**, то проигрывание не осуществляется. Если значение **FF**, то проигрывать бесконечно. Установить в значение 0x1E.
- **П2.85 –** Число начала активности **РИС.** Установить в значение 20.
- **П2.86 –** Месяц начала активности **РИС.** Установить в значение 04.
- **П2.87 –** Час начала активности **РИС.** Установить в значение 08.
- **П2.88 –** Число окончания активности **РИС.** Установить в значение 22.
- **П2.89 –** Месяц окончания активности **РИС.** Установить в значение 04.
- **П2.8A –** Час окончания активности **РИС.** Установить в значение 20.

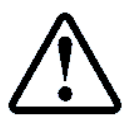

Счётчик количества текущих проигрываний доступен в **П1.8D.** Данное значение можно менять во вкладке **mp3 РИС**, так же как и другие установки режима проигрывания

### **12.4.Проигрывание Приветственных Сообщений**

Данный режим предназначен для проигрывания Приветственных Сообщений (далее **ПС**) в определённое время суток. **ПС** это сообщения типа ("Доброе утро уважаемые пассажиры", "Добрый день уважаемые пассажиры", "Добрый вечер уважаемые пассажиры "). **ПС** могут проигрываться при каждом возникновении события, если текущее время соответствует утреннему времени, или дневному времени, или вечернему времени. **Для данного режима требуется модуль часов.** 

Всего может быть 4 различных **ПС**, следующего вида **UTRO0001, DEN00001, VECHER01,OTHER001.**  Каждый файл может быть разрешён/запрещён для проигрывания.

Утреннее время (файл проигрывания **UTRO0001**) задаётся:

- **П2.63 –** Час начала утреннего времени 00÷23.
- **П2.64 –** Час окончания утреннего времени 00÷23
- Дневное время (файл проигрывания **DEN00001**) задаётся:
- **П2.65 –** Час начала дневного времени 00÷23.
- **П2.66 –** Час окончания дневного времени 00÷23

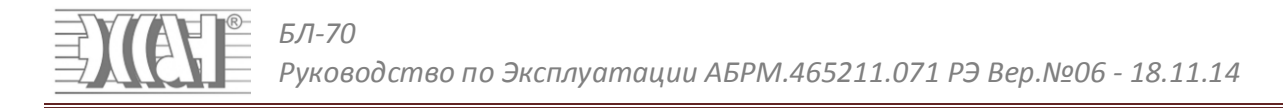

Вечернее время (файл проигрывания VECHER01) задаётся:

- $\triangleright$  П2.67 Час начала вечернего времени 00÷23.
- $\triangleright$  П2.68 Час окончания вечернего времени 00÷23
- В остальное время проигрывается файл OTHER001

Существует байт настроек П2.8В позволяющий индивидуально разрешать/запрещать проигрывание ПС в различное время в соответствии с Таблица 9

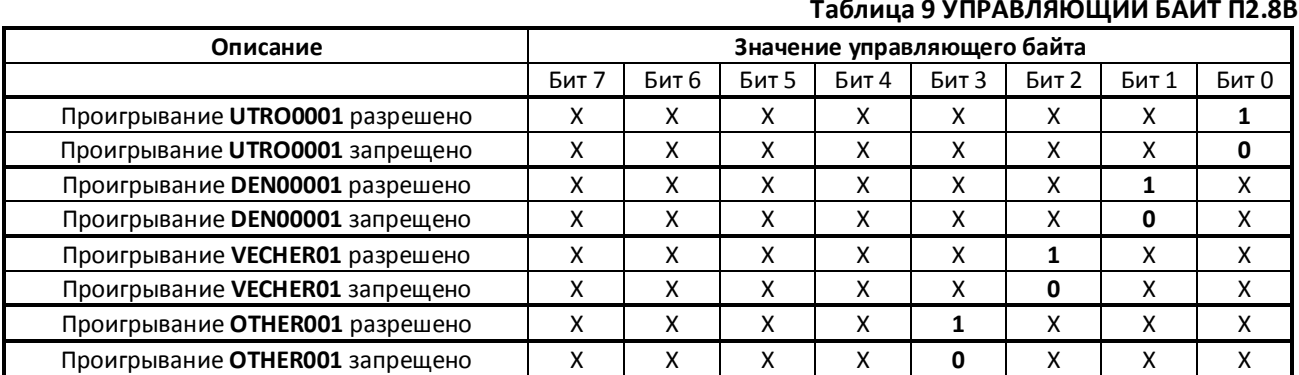

> П2.8С - Номер состояния из Таблицы П1, при возникновении которого проигрывать ПС.

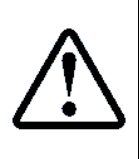

Приветственное Сообщение является более приоритетным, чем РИС и СС. Если состояние из Таблицы П1, запрограммировано для проигрывания Приветственного Сообщения, то проигрывание РИС и СС для данного состояния никогда не произойдёт. Поэтому рекомендуется задавать разные состояния для проигрывания РИС и СС

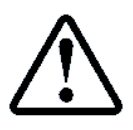

При питании от аккумуляторных батареек проигрывание РИС, ПС, СС запрещено. Исключения С.52, С.54 ("Вызов принят ждите ответа")

### 12.5.3вуковая Тема

Большое количество звуковых сообщений в кабине лифта может вызывать дискомфорт у пассажира, недостаточное количество неполно донесёт информацию. Предлагается алгоритм оптимальной настройки проигрывания звука в кабине.

### 12.5.1. Настройка проигрывания фоновой музыки

Настроим проигрывание фоновой музыки в кабине лифта. Для этого необходимо в ПО Океан на выбранном блоке нажать вкладку Звук, а затем клавишу

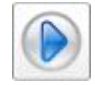

либо зайти в Меню А9 блока и нажать клавишу Ent на клавиатуре. Будет запущено последовательное проигрывание файлов из папки MUSIC.

12.5.2. Настройка проигрывания приветственных сообщений

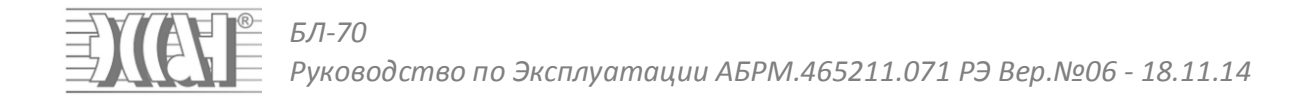

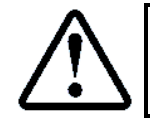

Данные настройки уже запрограммированы по умолчанию

Настроим проигрывание ПС для приветствия пассажиров входящих в лифт. Пусть в утреннее время (7:00-10:00) будет приветствие "Доброе утро уважаемые пассажиры" (файл **UTRO0001.wav**), пусть в дневное время (12:00-15:00) будет приветствие "Добрый день уважаемые пассажиры" (файл **DEN00001.wav**), пусть в вечернее время (17:00-20:00) будет приветствие "Добрый вечер уважаемые пассажиры" (файл **VECHER01.wav**). В остальное время будет проигрываться файл **OTHER001.wav**

Для этого введём: Утреннее время Начало **П2.63=07**, Утреннее время Конец **П2.63=10,** Дневное время Начало **П2.65=12**, Дневное время Конец **П2.66=15,** Вечернее время Начало **П2.67=17**, Вечернее время Конец **П2.68=20.** 

Проигрывание данных сообщений привяжем к состоянию **С.6D Есть двери Открыты пассажир зашёл**. В Таблице П1 разрешим это состояния **П1.6D=10**. Введём: Номер состояния при возникновении которого проигрывать ПС **П2.8C=6D.**

Таким образом, при открывании дверей лифта и попадании пассажира в кабину будет проигрываться соответствующее сообщение.

### **12.5.3.** Настройка проигрывания событийных сообщений

- $\triangleright$  Настроим проигрывание зафиксированных приказов, которые возникают при нажатии кнопок приказов на посту приказов. В Таблице П1 разрешим состояния **П1.32=10, П1.33=10, П1.34=10, П1.35=10.** В Таблице П3 разрешим эти состояния для проигрывания в динамик кабины с внешней флэшки **П3.32=12, П3.33=12, П3.34=12, П3.35=12.**
- Настроим проигрывание СС "Желаем вам комфортной поездки" (файл 00000071**.wav**), после закрытия дверей при наличии пассажира. В Таблице П1 разрешим состояние **П1.71=10, Есть Двери Закр.Есть Пасажир.** В Таблице П3 разрешим это состояния для проигрывания в динамик кабины с внешней флэшки **П3.71=12**
- Настроим проигрывание СС Номер текущего этажа (файлы ETAJ00YY**.wav**) , при прибытии на этаж назначения и остановке. В Таблице П1 разрешим состояние **П1.73=10, Есть Остановка.** В Таблице П3 разрешим проигрывание номера этажа для этого состояния **П3.73=13**
- Настроим проигрывание СС "Всего доброго уважаемые пассажиры" (файл 00000074**.wav**), при прибытии на этаж назначения и остановке с пассажиром. В Таблице П1 разрешим состояние **П1.74=10, Есть Остановка Есть Пасажир.** В Таблице П3 разрешим это состояния для проигрывания в динамик кабины с внешней флэшки **П3.74=12**

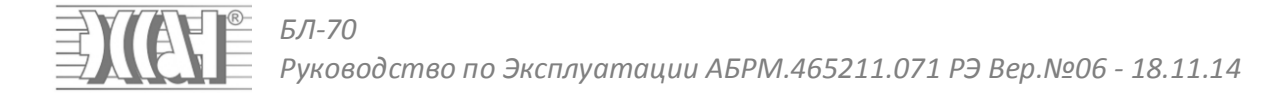

### **13. Формирование Статистики**

БЛ-70 имеет возможность создания и записи статистической информации при использовании дополнительного USB модуля АБРМ.426477.026. Данный модуль поддерживает USB-Flash накопители (флэшки) ёмкостью до 16GB, файловая система (FAT32, FAT16).

Данная функция позволяет локально, на флэшке, иметь информацию о всех состояниях, возникающих на лифте, с момента его работы. Данная информация будет формироваться, вне зависимости от состояния канала связи и оборудования диспетчерского пульта.

Данная информация в любой момент может быть извлечена из блока и в дальнейшем проанализирована на любом **ПК** с помощью соответствующего программного обеспечения. **Для формирования статистики также требуется модуль часов.**

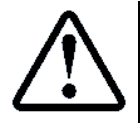

Статистическая информация формируется только для состояний, разрешённых для передачи на диспетчерский пульт. Разрешение передачи изменения состояния задаётся в Таблице П1

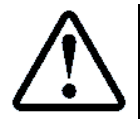

Статистическая информация в системе КДК, также формируется на диспетчерском пульте, при использовании **ПО Океан**

### **13.1.Файлы Статистики**

Статистика формируется в папке **DATA.** Каждый день, в папке DATA создаётся новый файл статистики. Файлы статистики имеют следующий формат:

**XX\_YY\_ZZ.dat**, где XX – число, YY– месяц, ZZ – последние 2 цифры года. Внутри файла содержится информация о часе, минуте, секунде возникновения изменения состояния и прочая информация, характеризующая данное состояние.

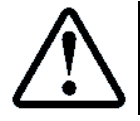

Для разрешения записи статистической информации необходимо установить П2.74 в значение 01

### **14. Обновление Flash памяти и EEPROM настроек**

БЛ-70 имеет возможность локального и дистанционного изменения версии Flash программы и настроек EEPROM. Это необходимо, так как выпускаются новые версии ПО, учитывающие пожелания Заказчиков, и добавляются различные сервисные функции. Дополнительно возможно считывание и сохранение EEPROM памяти, с целью быстрой замены одного БЛ70 на другой и записи старого файла настроек в новый БЛ70.

Изменение ПО и настроек осуществляется с помощью Ноутбука или ПК (в этом случае БЛ70 соединяется с Ноутбуком или ПК через сетевой кабель), либо с рабочего места диспетчера. Изменения Flash и EEPROM памяти осуществляются с использованием ПО – Океан. При этом БЛ70 является клиентом, ПО – Океан является Сервером.

### **14.1. Изменение EEPROM памяти**

После выполнения подключения на соответствующей линии появится данный блок.

Для изменения настроек EEPROM памяти необходимо выбрать данный блок и в меню Работа нажать иконку Настройка блока

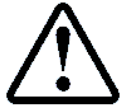

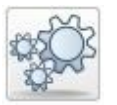

Далее появиться окно вкладка **Рисунок 9**

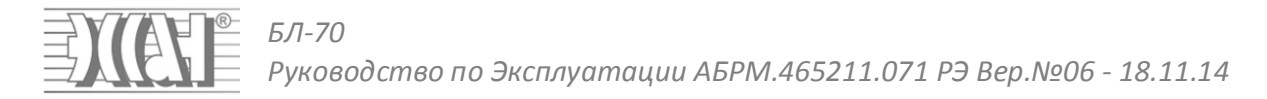

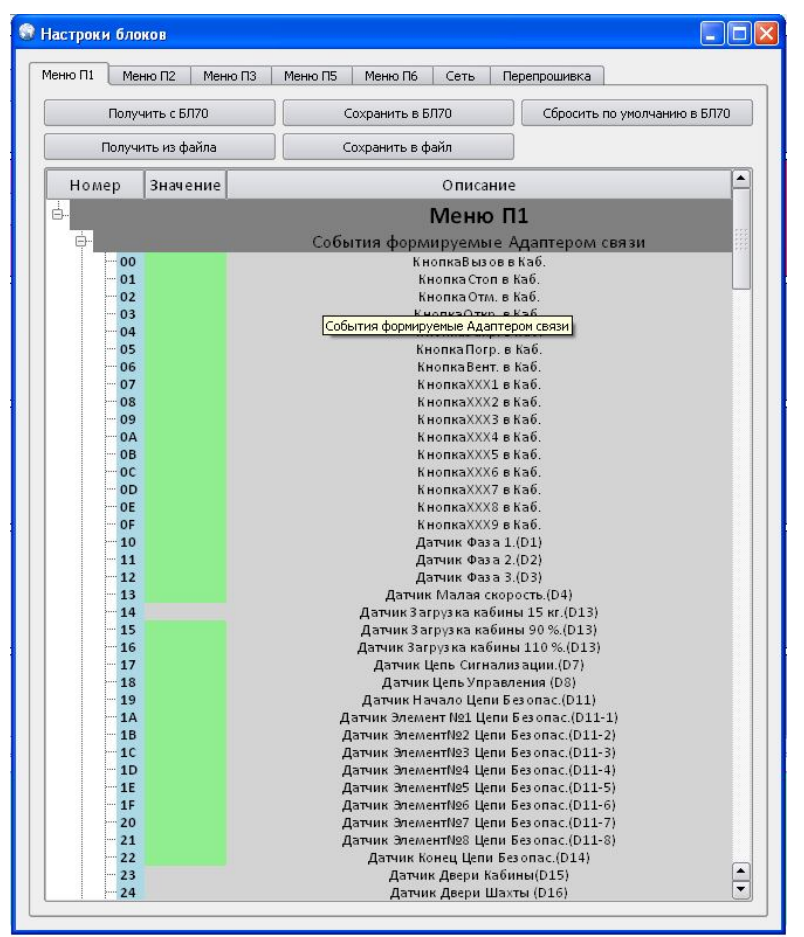

### **Рисунок 9 Окно изменений памяти EEPROM и Flash БЛ70**

В соответствии с кнопками управления и вкладками Меню, возможна работа с данными Таблицами.

### **14.2. Изменение Flash памяти**

Для изменения Flash памяти необходимо в окне **Рисунок 9** выбрать вкладку **Перепрошивка**. Далее необходимо нажать **Войти в режим программирования БЛ70.** Будет выполнен пересброс БЛ70 и выполнено новое подключение со входом в Бутовый загрузчик.

Символ **FF** означает что блок в Режиме программирования Flash памяти;

Далее необходимо нажать **Прошить Flash из файла** и Выбрать необходимую версию прошивки. Перепрограммирование начнётся автоматически.

Если в процессе перепрограммирования Flash памяти БЛ70 была зафиксирована ошибка, то содержимое Flash может быть нарушено, в этом случае подключение БЛ70 к серверу всегда осуществляется в режиме перепрограммирования и необходимо снова выполнить перепрограммирование. Будьте внимательны и не прерывайте процесс перепрограммирования !!!

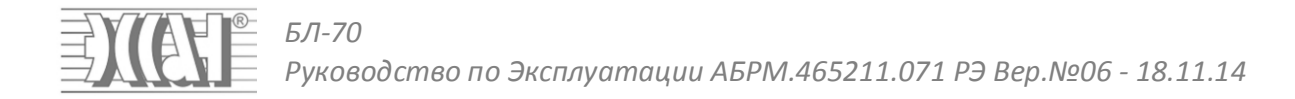

## **15. Таблица П1**

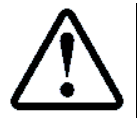

### Для просмотра содержимого RAM памяти состояния необходимо нажать F1 при выборе номера данного состояния

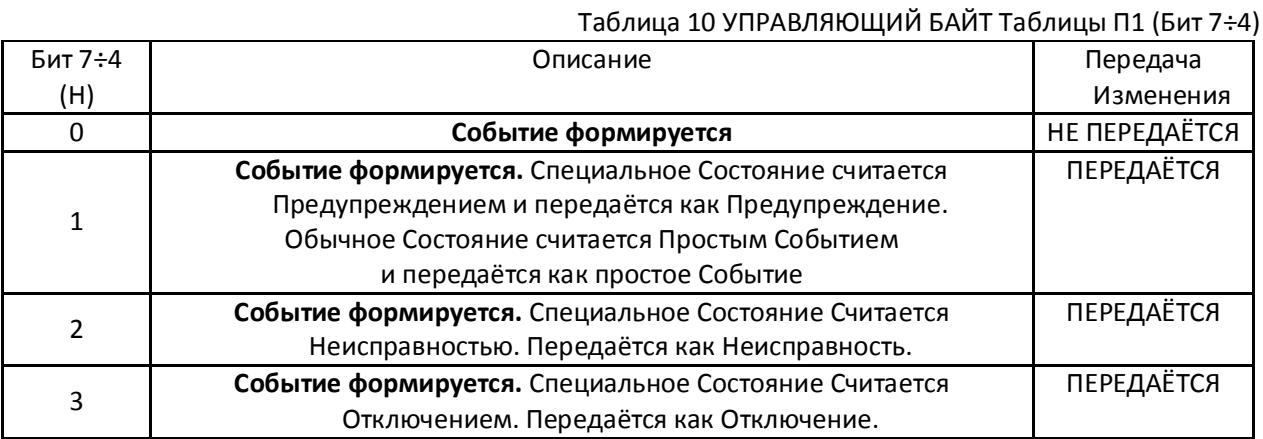

### Таблица 11 УПРАВЛЯЮЩИЙ БАЙТ Таблицы П1,П6 (Бит 3÷0)

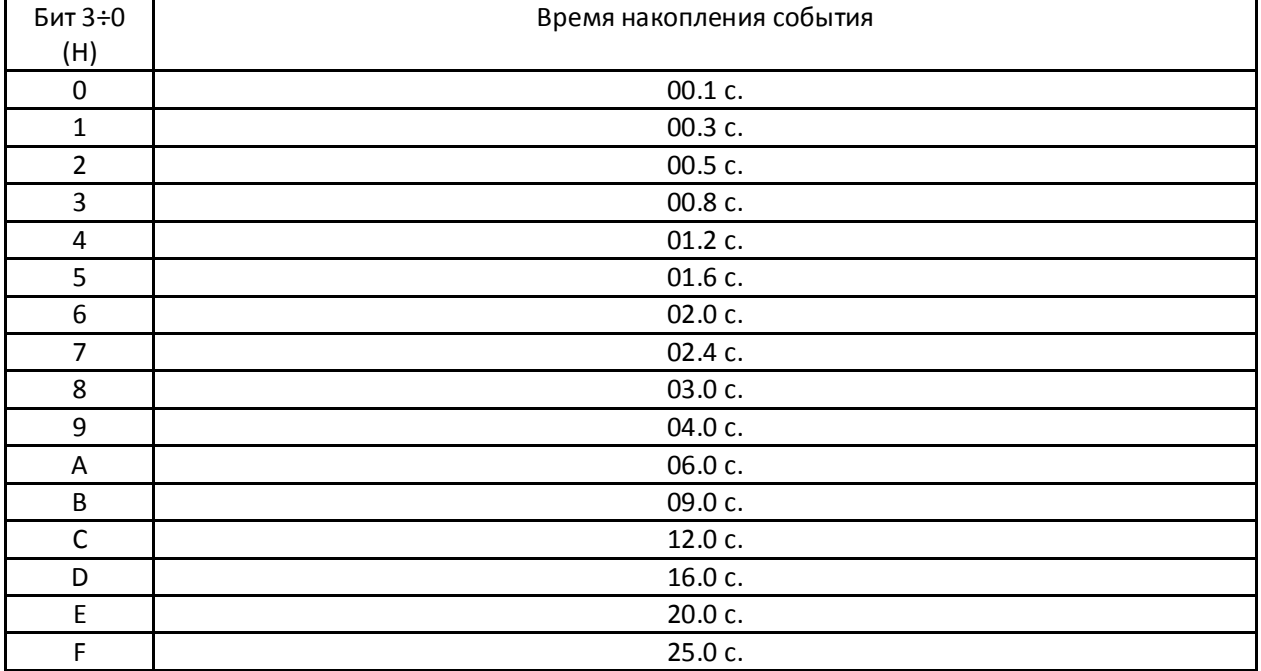

Не все состояния, приведённые в Таблице П1, могут формироваться, так как информация, необходимая для формировании каждого состояния, может отсутствовать в протоколе данной СУЛ. В колонке **Кто может формировать** приводятся номера тех СУЛ, для которые данное событие может формироваться.

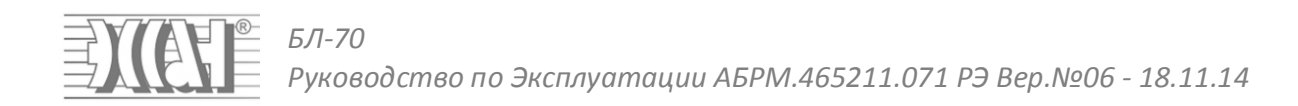

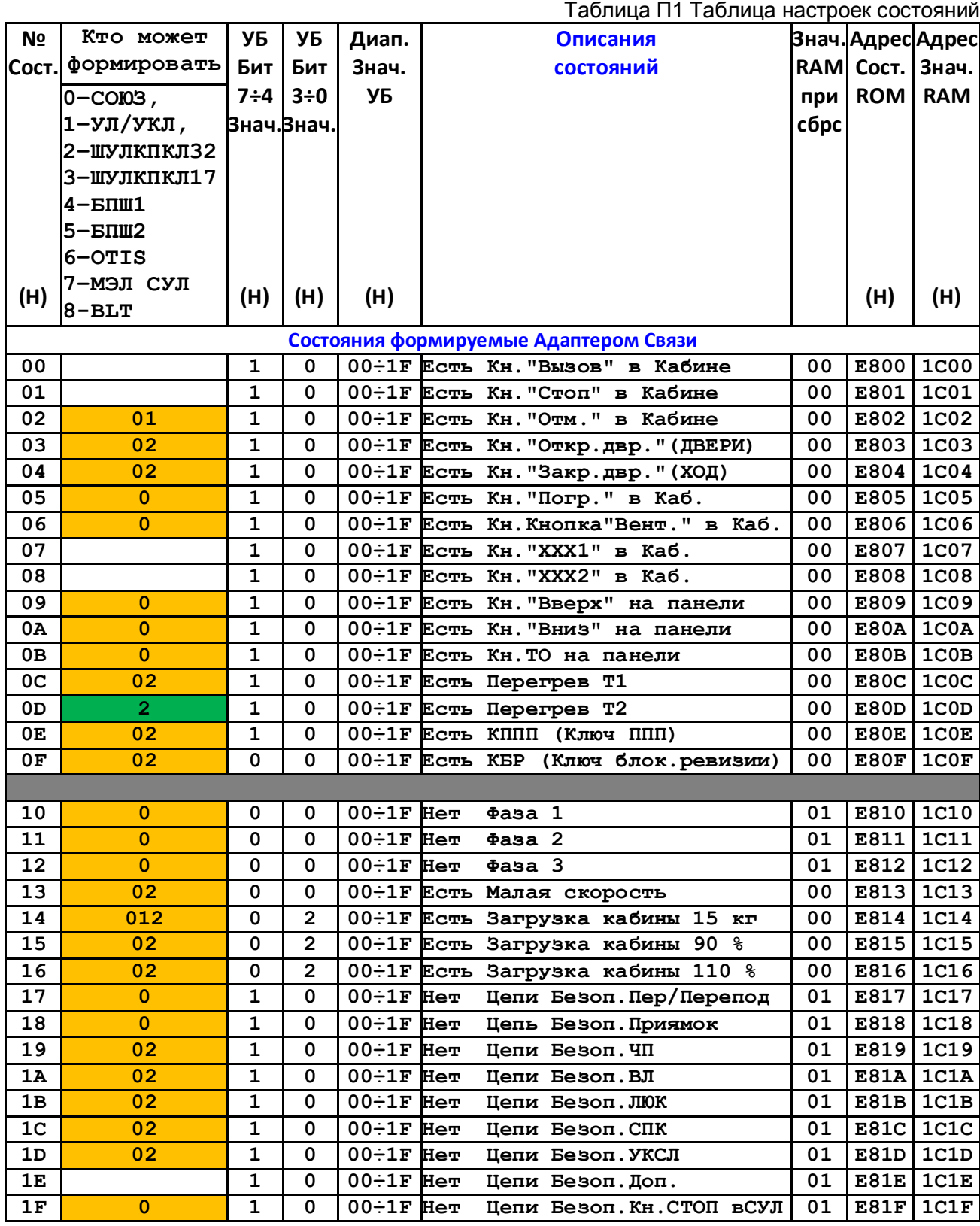

### **EXCHE** *БЛ-70 Руководство по Эксплуатации АБРМ.465211.071 РЭ Вер.№06 - 18.11.14*

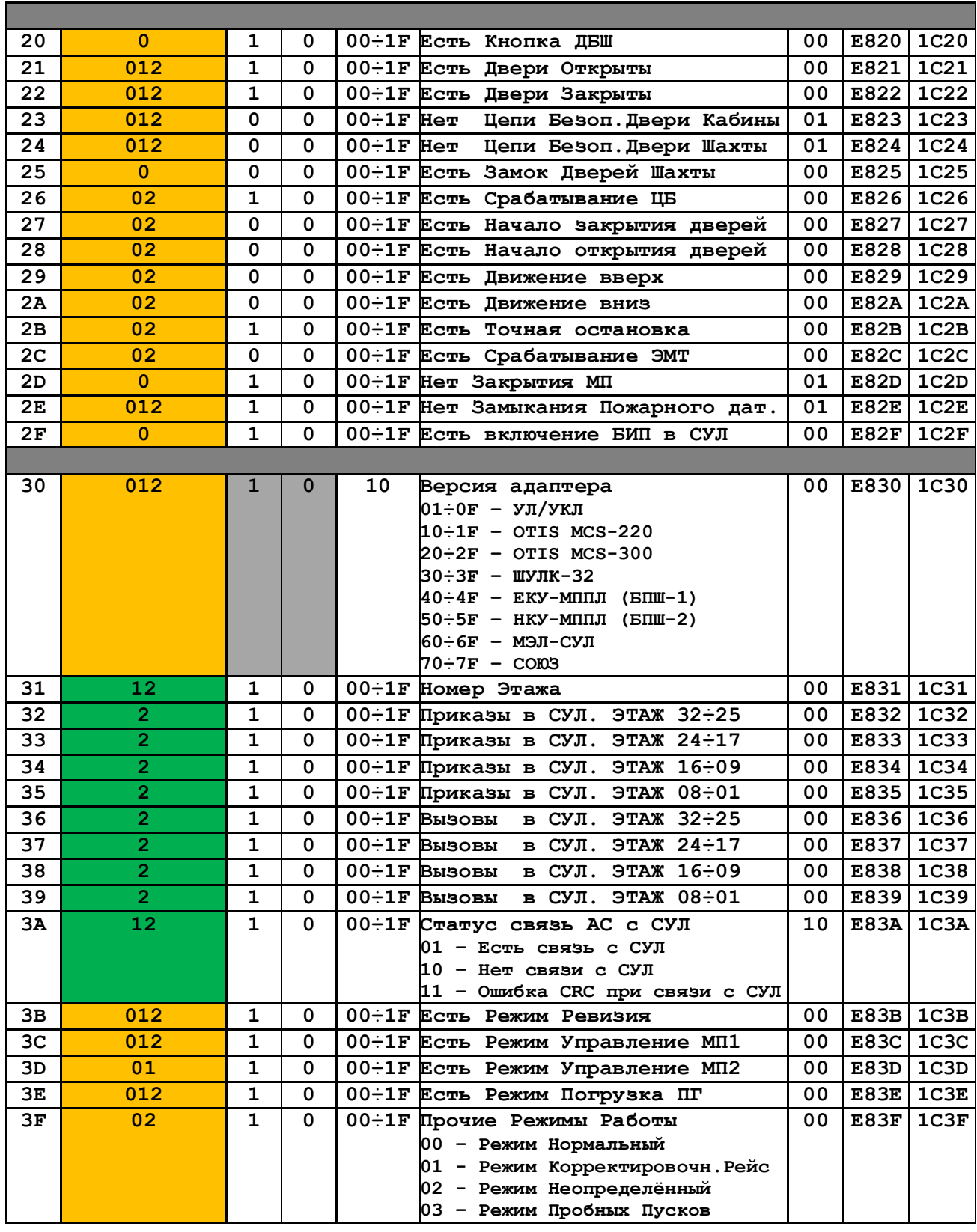

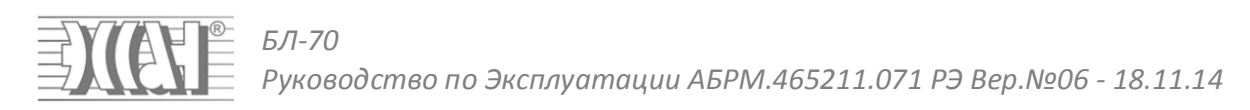

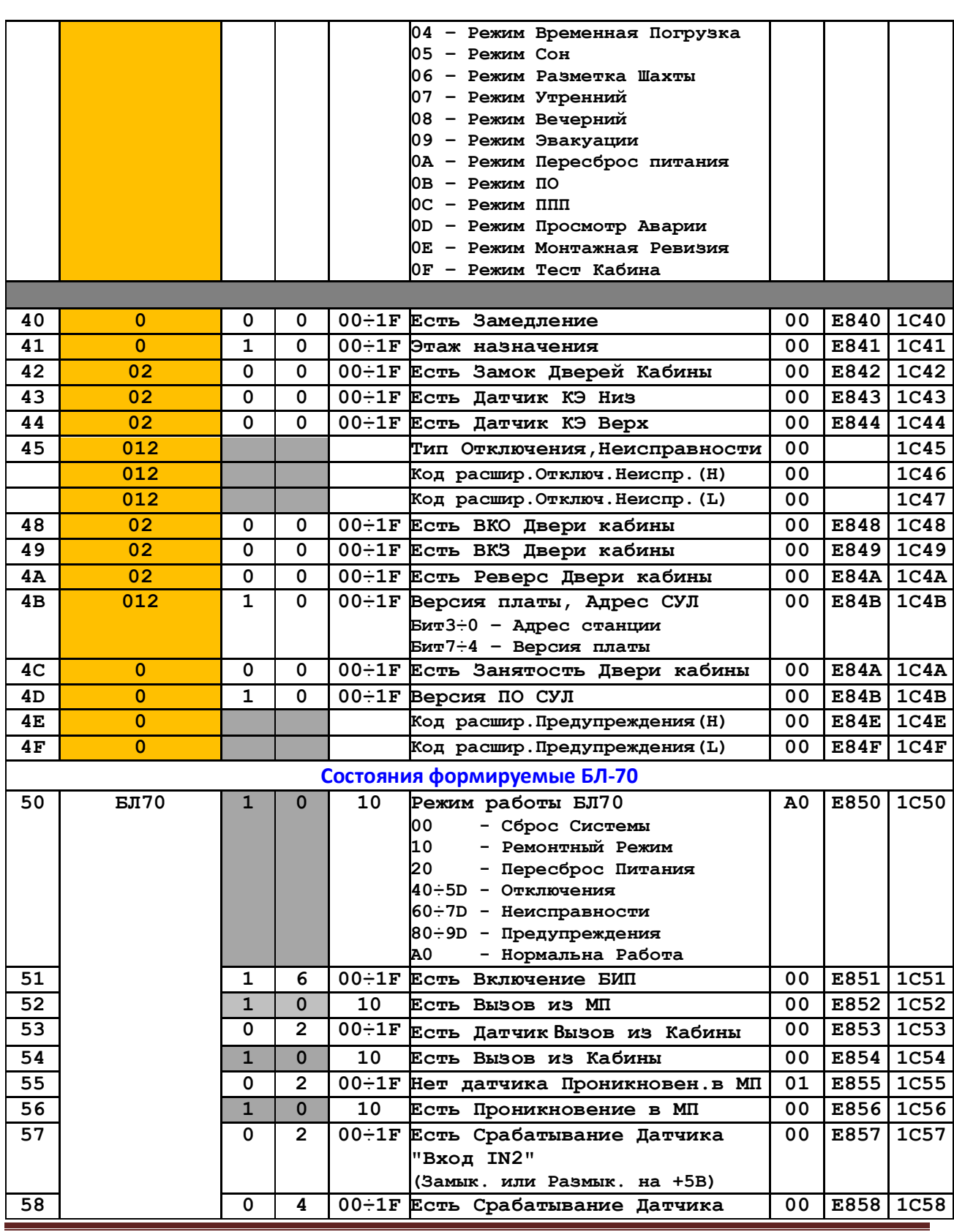

![](_page_49_Picture_0.jpeg)

![](_page_49_Picture_590.jpeg)

### EXAS *БЛ-70 Руководство по Эксплуатации АБРМ.465211.071 РЭ Вер.№06 - 18.11.14*

![](_page_50_Picture_781.jpeg)

![](_page_51_Picture_0.jpeg)

![](_page_51_Picture_548.jpeg)

![](_page_52_Picture_0.jpeg)

БЛ-70<br>Руководство по Эксплуатации АБРМ.465211.071 РЭ Вер.№06 - 18.11.14

![](_page_52_Picture_9.jpeg)

![](_page_53_Picture_0.jpeg)

![](_page_53_Picture_8.jpeg)

*БЛ-70 Руководство по Эксплуатации АБРМ.465211.071 РЭ Вер.№06 - 18.11.14*

# **16. Таблица П2**

EXAL

![](_page_54_Picture_518.jpeg)

![](_page_55_Picture_0.jpeg)

![](_page_55_Picture_455.jpeg)

![](_page_56_Picture_0.jpeg)

| 4В             | Резерв                                                              |                   | $00 \div FF(H)$         | EA4B        |
|----------------|---------------------------------------------------------------------|-------------------|-------------------------|-------------|
| 4 <sub>C</sub> | Резерв                                                              |                   | $00 \div FF$ (H) EA4C   |             |
| 4D             | Резерв                                                              |                   | $00 \div FF$ (H) EA4D   |             |
| 4E             | Резерв                                                              |                   | $00 \div FF$ (H) EA4E   |             |
| 4F             | Резерв                                                              |                   | $00 \div FF(H)$         | EA4F        |
|                | Прочие параметры                                                    |                   |                         |             |
| 50             | Время Пинг (мин.)                                                   | 05                | $00 \div 99$ (D)        | <b>EA50</b> |
| 51             | Резерв                                                              | 00                | $\overline{00}$ ÷FF(H)  | <b>EA51</b> |
| 52             | Задержка залипания кнопок "+","-"                                   | 08                | $00 \div 15$ (D)        | <b>EA52</b> |
| 53             | Частота обновления символов при наличии залипания кнопок<br>"+","-" | 02                | $00-15(D)$              | <b>EA53</b> |
| 54             | Уровень громкости Канал №0                                          | 00                | $00 \div 03$ (D)        | <b>EA54</b> |
|                | (ШИМ1 – Громкость Событийных Сообщений из MCU-Flash в               |                   |                         |             |
|                | Динамик МП КБ) <sup>2</sup>                                         |                   |                         |             |
| 55             | Уровень громкости Канал №1 (Общий)                                  | 00                | 00(D)                   | <b>EA55</b> |
| 56             | Уровень громкости Канал №2 (Общий)                                  | 00                | <b>EA56</b>             |             |
| 57             | Уровень громкости Канал №3 (ШИМ2 - Громкость Речи из                | 01                | $00 \div 03$ (D)        | <b>EA57</b> |
|                | канала связи LAN/Internet в Динамик МП КБ)                          |                   |                         |             |
| 58             | Уровень громкости Канал №4 (Внешний звук КДК линия)                 | 00                | $00 \div 03$ (D)        | <b>EA58</b> |
| 59             | Уровень громкости Канал №5 (Микрофон МП в Диспетчерскую)            | 03                | $\sqrt{00 \div 03}$ (D) | <b>EA59</b> |
| 5A             | Уровень громкости Канал №6 (Микрофон КБ в Диспетчерскую)            | 03                | $00 \div 03$ (D)        | EA5A        |
| 5B             | Уровень громкости Канал №7 (Общий)                                  | 00                | 00(D)                   | EA5B        |
| 5 <sub>C</sub> | Уровень громкости (Динамик Машинного Помещения)                     | 02                | $01 \div 03$ (D) EA5D   |             |
| 5D             | Уровень громкости (Динамик Кабины)                                  | 02                | $01 \div 03$ (D)        | EA5E        |
| 5E             | Уровень громкости (USB-Flash канала)                                | $_{0c}$           | $\overline{00}$ ÷0F(D)  | EA5C        |
| 5F             | Номер активного трека USB (H)                                       | 00                | $00 \div FF(D)$ EA5F    |             |
| 60             | Номер активного трека USB (L)                                       | 01                | $00 \div FF$ (D) EA60   |             |
| 61             | Получатель МрЗ звука                                                | 00                | $00 \div 01$ (D)        | <b>EA61</b> |
|                | 00 - Проигрывание разрешено в динамик МП                            |                   |                         |             |
|                | 01 - Проигрывание разрешено в динамик КБ                            |                   |                         |             |
| 62             | Режим кодирования звука<br>00 - Кодирование отсутствует             | 00                | $00 \div FF(D)$         | <b>EA62</b> |
| 63             | Утреннее время - Начало                                             | 07                | $ 00 \div 23$ (D) EA63  |             |
| 64             | Утреннее время - Конец                                              | 10                | $00-23(D)$ EA64         |             |
| 65             | Дневное время - Начало                                              | $12 \overline{ }$ | $00-23(D)$ EA65         |             |
| 66             | Дневное время - Конец                                               | 15                | $00-23(D)$ EA66         |             |
| 67             | Вечернее время - Начало                                             | 17                | $00\div 23$ (D) EA67    |             |
| 68             | Вечернее время - Конец                                              | 20                | $00 \div 23$ (D)        | <b>EA68</b> |
| 69             | Режим запуска:                                                      | 01                | $00 \div 01$ (D)        | <b>EA69</b> |
|                | 00 - Лифт отключен после пересброса питания (ПП)                    |                   |                         |             |
|                | 01 - Лифт в состоянии до пересброса питания                         |                   |                         |             |
|                | - Устанавливается (ПП), если было Отключение до                     |                   |                         |             |
|                | Пересброса. (Лифт Отключён).                                        |                   |                         |             |

 **2** Не рекомендуется устанавливать значение данного параметра больше 00

![](_page_57_Picture_0.jpeg)

*Руководство по Эксплуатации АБРМ.465211.071 РЭ Вер.№06 - 18.11.14*

![](_page_57_Picture_471.jpeg)

![](_page_58_Picture_0.jpeg)

![](_page_58_Picture_431.jpeg)

![](_page_59_Picture_0.jpeg)

## **17. Таблица П3**

Старшие 4 бита управляющего байта Таблицы П3 задают направление, куда проигрывать звуковое сообщение в случае возникновения данного состояния.

- Если значение **0** то проигрывание будет происходить в динамик МП;
- Если значение **1** то проигрывание будет происходить в динамик КБ. Младшие 4 бита управляющего байта Таблицы П3 задают разрешение проигрывания звукового
- файла при возникновении данного события и источник звукового файла.
- Если значение **0** то при возникновении данного состояния проигрывание происходить не будет;
- Если значение **1** при возникновении данного состояния проигрывание будет происходить из внутренней Flash памяти MCU;
- Если значение **2** то при возникновении данного состояния XX, будет происходить проигрывание файла 000000XX.mp3(wav) из внешней флэшки;
- Если значение **3** то при возникновении данного состояния XX, будет происходить проигрывание файлов, соответствующих текущему этажу ETAJ00YY.mp3(wav) из внешней флэшки.

![](_page_59_Picture_10.jpeg)

Во внутренней Flash памяти MCU содержится только 2 файла, соответствующие сообщениям "Вызов Принят" и "Проникновение в Машинное Помещение". Соответственно, значение x1 управляющего байта Таблицы П3 будет применено только для Состояний 52, 54, 56

![](_page_59_Picture_438.jpeg)

### Таблица П3 Таблица настроек звуковых оповещений на каждое состояние

#### EXAS *БЛ-70 Руководство по Эксплуатации АБРМ.465211.071 РЭ Вер.№06 - 18.11.14*

![](_page_60_Picture_578.jpeg)

#### EXAS *БЛ-70 Руководство по Эксплуатации АБРМ.465211.071 РЭ Вер.№06 - 18.11.14*

![](_page_61_Picture_512.jpeg)

### EXAN: *БЛ-70 Руководство по Эксплуатации АБРМ.465211.071 РЭ Вер.№06 - 18.11.14*

![](_page_62_Picture_547.jpeg)

![](_page_63_Picture_0.jpeg)

![](_page_63_Picture_521.jpeg)

![](_page_64_Picture_0.jpeg)

![](_page_64_Picture_522.jpeg)

![](_page_65_Picture_0.jpeg)

![](_page_65_Picture_233.jpeg)

*БЛ-70 Руководство по Эксплуатации АБРМ.465211.071 РЭ Вер.№06 - 18.11.14*

# **18. Таблица П5**

EXAS.

### Таблица П5 Таблица настроек энергонезависимой памяти часов

![](_page_66_Picture_216.jpeg)

БЛ-70<br>Руководство по Эксплуатации АБРМ.465211.071 РЭ Вер.№06 - 18.11.14

# 19. Таблица П6

EXAS

![](_page_67_Picture_14.jpeg)

![](_page_68_Picture_0.jpeg)

БЛ-70<br>Руководство по Эксплуатации АБРМ.465211.071 РЭ Вер.№06 - 18.11.14

![](_page_68_Picture_10.jpeg)

![](_page_69_Picture_0.jpeg)

*БЛ-70 Руководство по Эксплуатации АБРМ.465211.071 РЭ Вер.№06 - 18.11.14*

![](_page_69_Picture_430.jpeg)

![](_page_70_Picture_0.jpeg)

*БЛ-70 Руководство по Эксплуатации АБРМ.465211.071 РЭ Вер.№06 - 18.11.14*

![](_page_70_Picture_542.jpeg)

 $\begin{array}{|c|c|} \hline \circ \\ \hline \hline \end{array}$ EXAS *БЛ-70 Руководство по Эксплуатации АБРМ.465211.071 РЭ Вер.№06 - 18.11.14*

|                                                                     |       |                                     | $8 - 9.0, 9 - 10.$               |                      |                              |  |             |      |  |  |  |
|---------------------------------------------------------------------|-------|-------------------------------------|----------------------------------|----------------------|------------------------------|--|-------------|------|--|--|--|
|                                                                     |       |                                     | $A-11$ ., $B-12$ .               |                      |                              |  |             |      |  |  |  |
|                                                                     |       |                                     | $C-13.$ , $D-14.$                |                      |                              |  |             |      |  |  |  |
|                                                                     |       |                                     | $E-15.$ , $F-16.$                |                      |                              |  |             |      |  |  |  |
| 55                                                                  | 09.05 | (F)                                 | (5)<br>Кол-во                    | $00 \div 0F$         | Превышение отклонения        |  | E655        | 1555 |  |  |  |
|                                                                     |       | Значение                            |                                  |                      | соседних импульсов           |  |             |      |  |  |  |
|                                                                     |       | отклонения<br>$($ $\frac{6}{6}$ $)$ | не верных<br>импульсов           |                      | (Защита от подтягивания      |  |             |      |  |  |  |
|                                                                     |       | $0 - 05, 1 - 10$                    | $0-HK, 1-01$                     |                      | кабины)                      |  |             |      |  |  |  |
|                                                                     |       | $2 - 15, 3 - 20$                    | $2 - 02, 3 - 03$                 |                      |                              |  |             |      |  |  |  |
|                                                                     |       | $4 - 25, 5 - 30$                    | $4 - 04, 5 - 05$                 |                      |                              |  |             |      |  |  |  |
|                                                                     |       | $6 - 35, 7 - 40$                    | $6 - 06, 7 - 07$                 |                      |                              |  |             |      |  |  |  |
|                                                                     |       | $8 - 45, 9 - 50$                    | $8 - 08, 9 - 09$                 |                      |                              |  |             |      |  |  |  |
|                                                                     |       | $A - 55$ , $B - 60$                 | $A-10, B-11$                     |                      |                              |  |             |      |  |  |  |
|                                                                     |       | $C - 65$ , D-70                     | $C-12, D-13$                     |                      |                              |  |             |      |  |  |  |
|                                                                     |       | $E - 75, F - 80$                    | $E-14, F-15$                     |                      |                              |  |             |      |  |  |  |
| 56                                                                  | 09.06 |                                     | (5)                              | $00 \div FF$         | Наличие импульсов УКСЛ при   |  | E656        | 1556 |  |  |  |
|                                                                     |       |                                     | Кол-во                           |                      | неподвижной кабине           |  |             |      |  |  |  |
|                                                                     |       |                                     | не верных                        |                      | (Защита от самопроизвольного |  |             |      |  |  |  |
|                                                                     |       |                                     | импульсов                        |                      | движения)                    |  |             |      |  |  |  |
|                                                                     |       |                                     | $0-HK, 1-01$                     |                      |                              |  |             |      |  |  |  |
|                                                                     |       |                                     | $2 - 02, 3 - 03$                 |                      |                              |  |             |      |  |  |  |
|                                                                     |       |                                     | $4 - 04, 5 - 05$                 |                      |                              |  |             |      |  |  |  |
|                                                                     |       |                                     | $6 - 06, 7 - 07$                 |                      |                              |  |             |      |  |  |  |
|                                                                     |       |                                     | $8 - 08, 9 - 09$<br>$A-10, B-11$ |                      |                              |  |             |      |  |  |  |
|                                                                     |       |                                     | $C-12, D-13$                     |                      |                              |  |             |      |  |  |  |
|                                                                     |       |                                     | $E-14, F-15$                     |                      |                              |  |             |      |  |  |  |
| 57                                                                  | 09.07 |                                     | 00                               | $00 \div 0$ F        | Резерв                       |  | E657        | 1557 |  |  |  |
| 58                                                                  | 09.08 |                                     | (E)                              | $00 \div 0F$         |                              |  | E658        | 1558 |  |  |  |
|                                                                     |       |                                     | Допустимое                       |                      | Превышение времени           |  |             |      |  |  |  |
|                                                                     |       |                                     | Время                            |                      | движения                     |  |             |      |  |  |  |
|                                                                     |       |                                     | движения (с)                     |                      |                              |  |             |      |  |  |  |
|                                                                     |       |                                     | $0-HK, 1-016$                    |                      |                              |  |             |      |  |  |  |
|                                                                     |       |                                     | $2 - 032, 3 - 048$               |                      |                              |  |             |      |  |  |  |
|                                                                     |       |                                     | $4 - 064, 5 - 080$               |                      |                              |  |             |      |  |  |  |
|                                                                     |       |                                     | $6 - 096, 7 - 112$               |                      |                              |  |             |      |  |  |  |
|                                                                     |       |                                     | $8 - 128, 9 - 144$               |                      |                              |  |             |      |  |  |  |
|                                                                     |       |                                     | $A-160, B-176$                   |                      |                              |  |             |      |  |  |  |
|                                                                     |       |                                     | $C-192, D-208$                   |                      |                              |  |             |      |  |  |  |
|                                                                     |       |                                     | $E - 224, F - 240$               |                      |                              |  |             |      |  |  |  |
| 59                                                                  | 09.09 |                                     | 00                               | $00 \div 0$ F        | Резерв                       |  | E659        | 1559 |  |  |  |
| <b>5A</b>                                                           | 09.10 |                                     | 00                               | $00 \div 0F$         | Резерв                       |  | E65A        | 155A |  |  |  |
| Ситуации определяющие появление состояния П1.ЕА. Определяются БЛ70. |       |                                     |                                  |                      |                              |  |             |      |  |  |  |
| 5B                                                                  | OH.01 |                                     | 00                               | 00÷0 г Резерв        |                              |  | E65B        | 155B |  |  |  |
| 5C                                                                  | OH.02 |                                     | 00                               | 00÷0 <b>F</b> Резерв |                              |  | E65C        | 155C |  |  |  |
| 5D                                                                  | OH.03 |                                     | 00                               | $00-0F$ PesepB       |                              |  | E65D        | 155D |  |  |  |
| 5E                                                                  | OH.04 |                                     | 00                               | $00 \div 0$ F PesepB |                              |  | <b>E65E</b> | 155E |  |  |  |
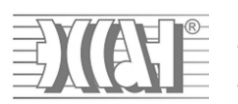

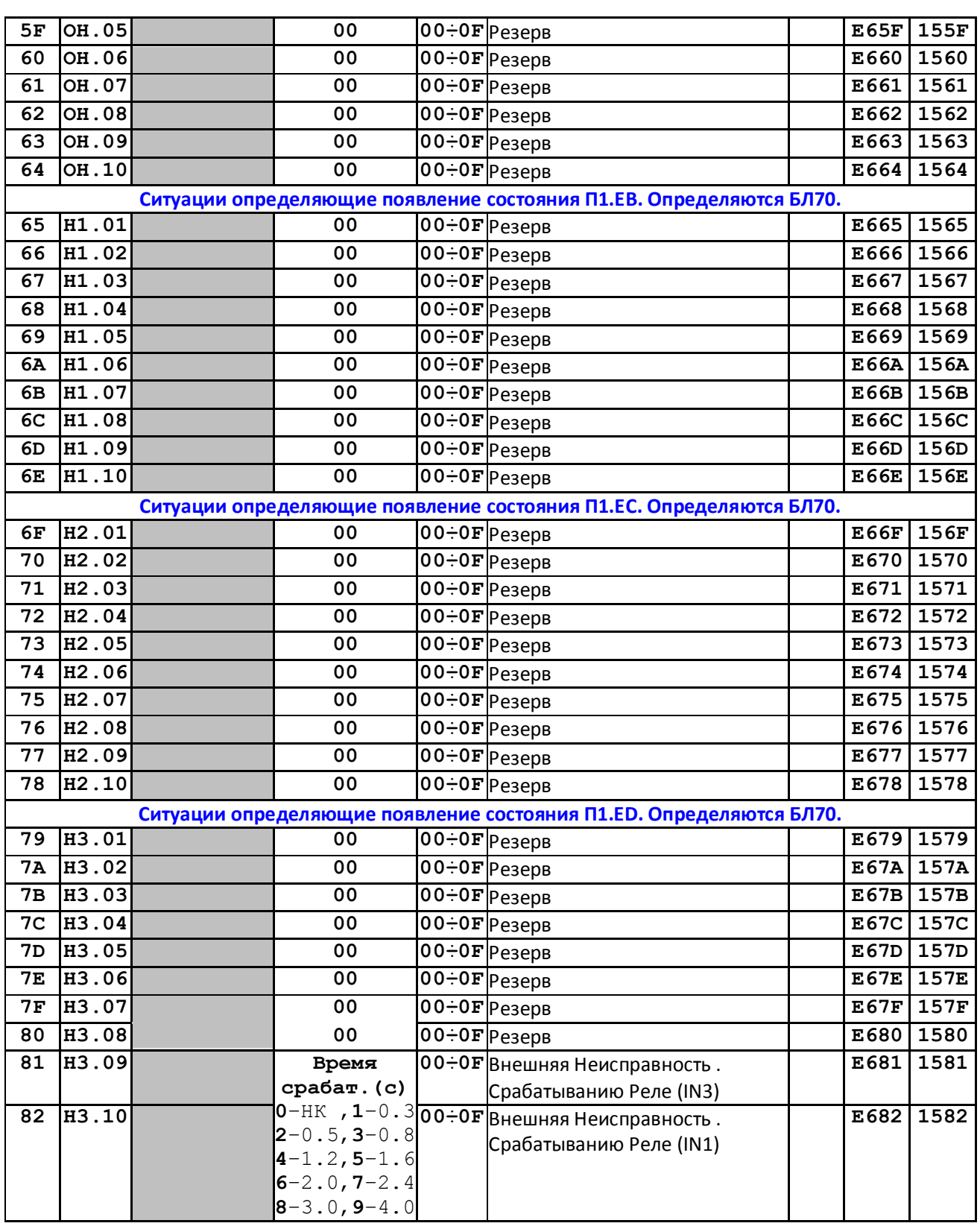

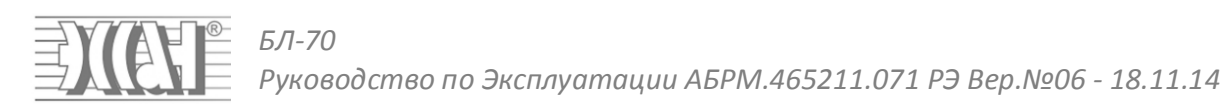

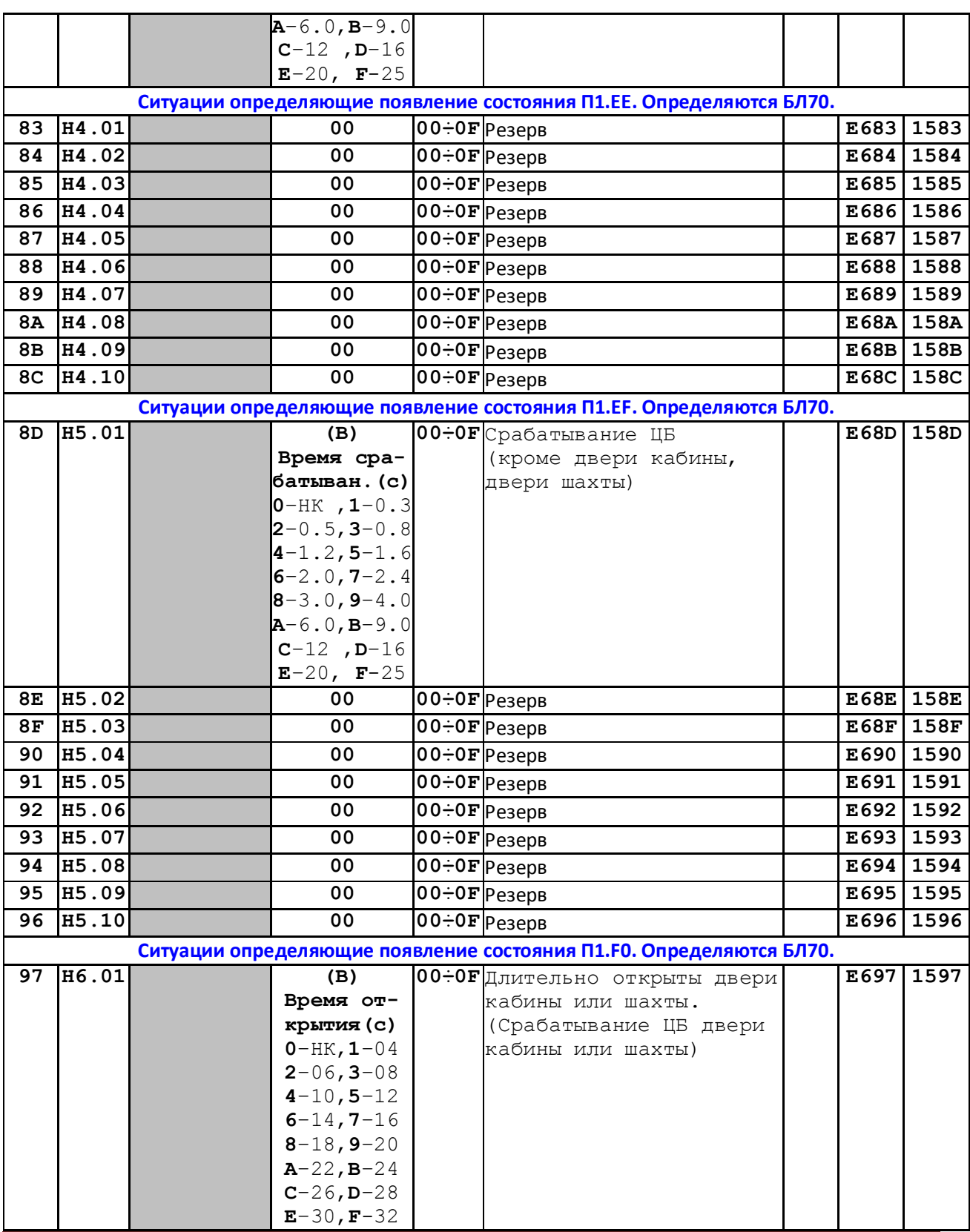

Страница 74

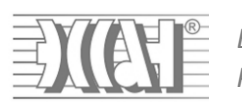

*БЛ-70 Руководство по Эксплуатации АБРМ.465211.071 РЭ Вер.№06 - 18.11.14*

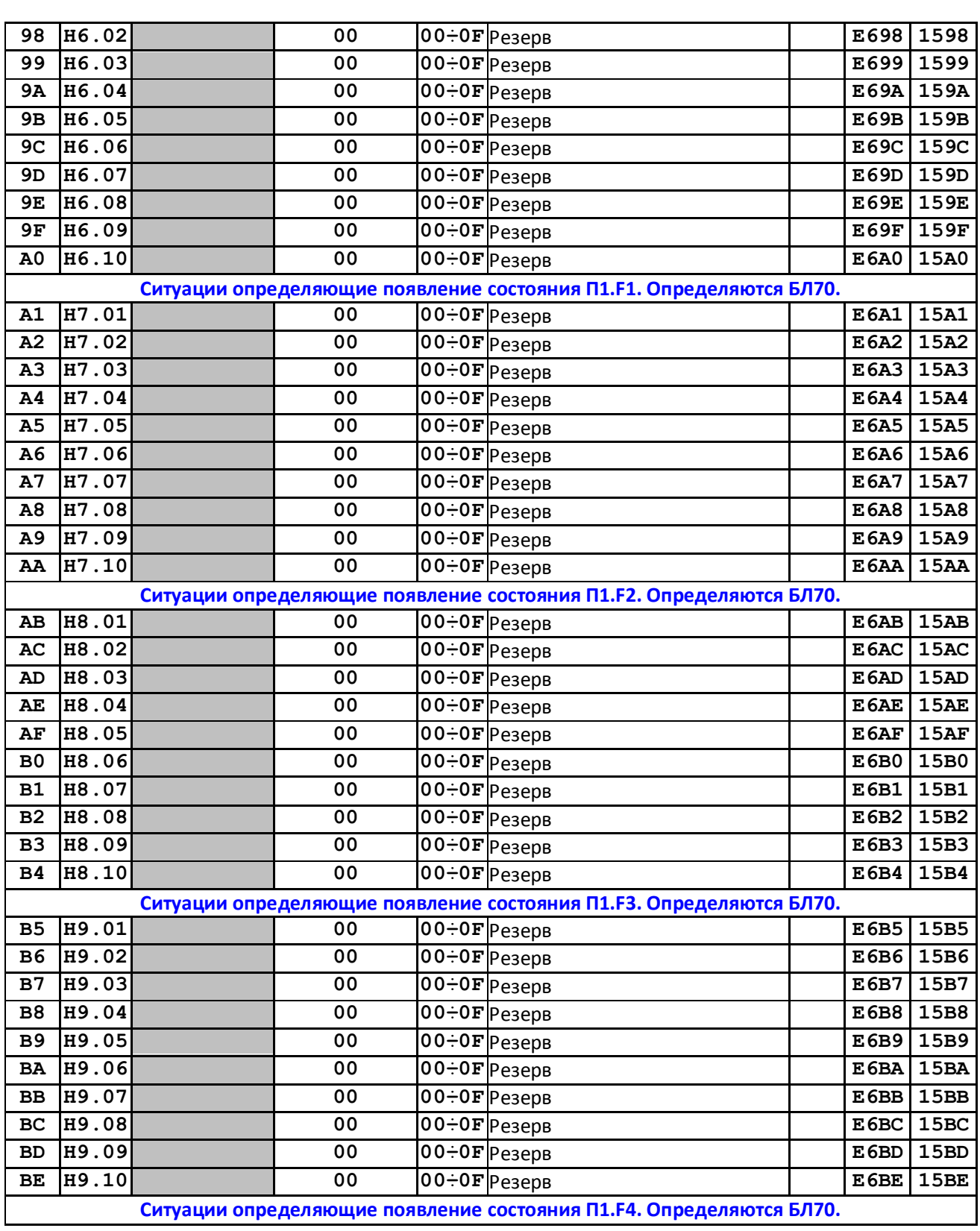

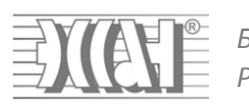

*БЛ-70 Руководство по Эксплуатации АБРМ.465211.071 РЭ Вер.№06 - 18.11.14*

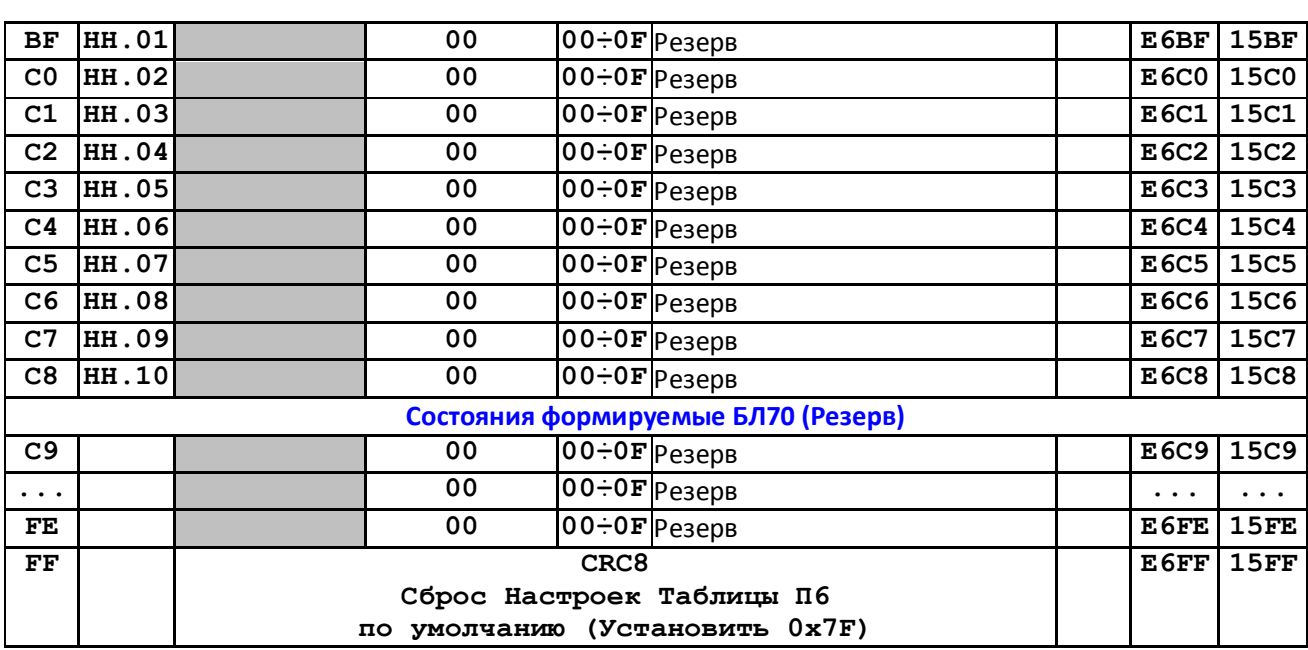